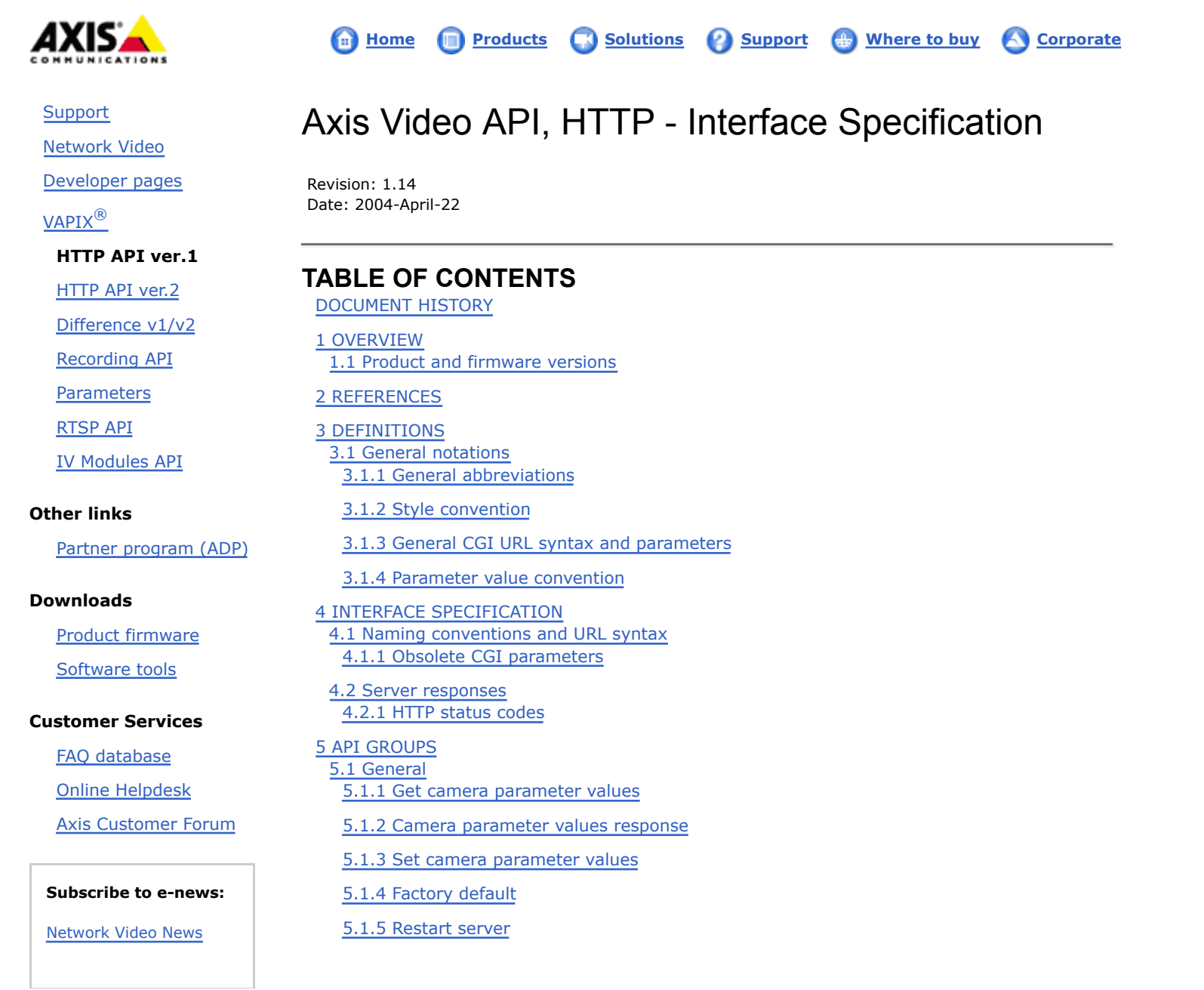

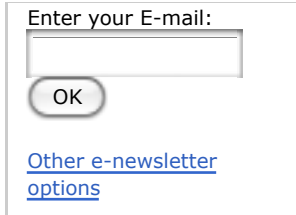

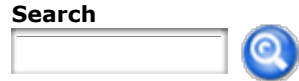

5.1.6 Server report

5.1.7 System logs

5.2 JPEG/MJPG

5.2.1 JPEG image request

5.2.2 JPEG image (snapshot) CGI request

5.2.3 JPEG image response

5.2.4 JPEG buffer request

5.2.5 MJPG video request

5.2.6 MJPG video CGI request

5.2.7 MJPG video response

5.3 MPEG-2

5.3.1 MPEG-2 video request

5.3.2 MPEG-2 video response

5.3.3 MPEG-2 buffer request

5.3.4 MPEG-2 multicast info request

5.3.5 MPEG-2 multicast info response

5.4 PTZ

5.4.1 PTZ control

5.5 Audio

5.5.1 Multipart audio data request

5.5.2 Multipart audio data response

5.5.3 Multipart audio data transmit

5.5.4 Get audio configuration parameters

5.6 Motion Detection

5.6.1 Set motion detection parameters

5.6.2 Get motion detection parameters

5.6.3 Get motion detection level

5.7 Recording

5.7.1 List recordings

5.7.2 Play recordings

5.7.3 Recorded JPG/MJPG response 5.7.4 Preserve and release recordings 5.7.5 Controlling recordings 5.8 I/O 5.8.1 I/O control 5.8.1.1 Input 5.8.1.2 Output 5.8.2 Virtual I/O control 5.8.2.1 Input 5.9 Serial port 5.9.1 Serial port control 5.9.2 Open serial port 5.10 PPP 5.10.1 Close PPP connection 5.10.2 Reset PPP connection maxtimer 5.11 Event 5.11.1 Event administration 5.11.1.1 Actions 5.11.1.2 Server responses 5.12 Firewall 5.12.1 Firewall administration 5.12.1.1 Actions 5.12.1.2 Parameters 5.12.1.3 Options 5.12.1.4 Server responses

# DOCUMENT HISTORY

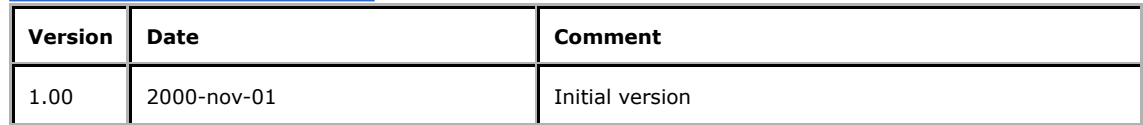

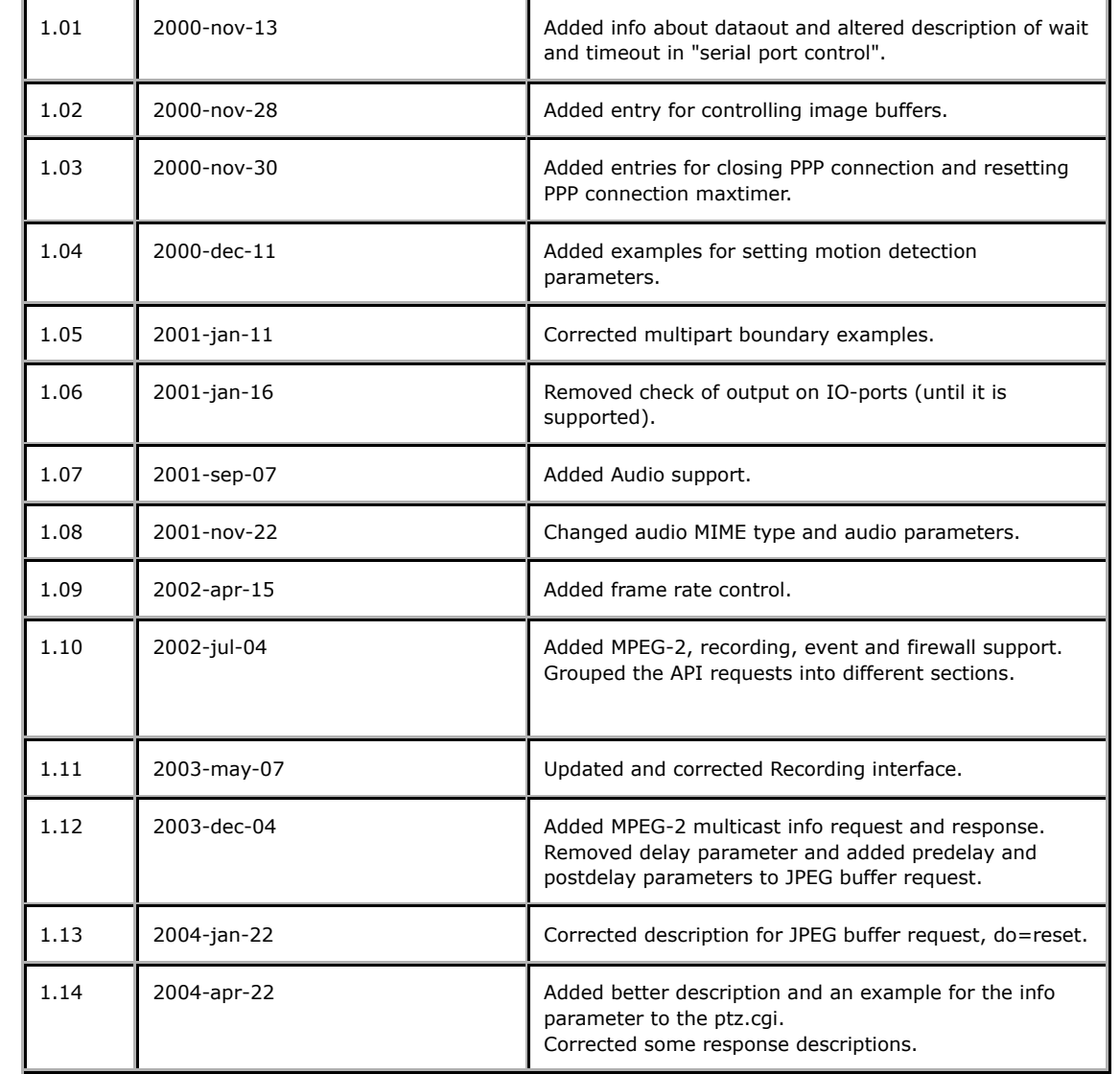

# 1 OVERVIEW

This document specifies the external HTTP based application programming interface of the Axis camera and video servers.

The HTTP-based video interface provides the functionality for requesting single and multi-part images, for controlling camera functions (PTZ, output relay etc.) and for getting and setting internal parameter values. The image and CGI-requests are handled by the built-in Web server in the camera and video server.

1.1 Product and firmware versions

The support for this stated HTTP API is very dependent on the product and firmware release. Please refer to the Release Notes for the actual product for compliance information.

# 2 REFERENCES

**HTTP protocol**

## Hypertext Transfer Protocol -- HTTP/1.0

**External application programming interfaces (Client side)**

Axis Video API, HTTP

Axis Video Product specific API Notes

# 3 DEFINITIONS

This section contains information on general usage of this document.

3.1 General notations

3.1.1 General abbreviations The following abbreviations are used throughout this document

- **CGI** *Common Gateway Interface* a standardized method of communication between a client (e.g., a web browser) and a server (e.g., a web server).
- **TBD** *To be done/designed* notifies the reader that the referenced section/subsection/entity is intended to be specified, but has not reached a level of maturity to be public at this time.
- **N/A** *Not applicable* a feature/parameter/value is of no use in a specific task.

3.1.2 Style convention

In URL syntax and in descriptions of CGI parameters, text in italic within angle brackets denotes content that should be replaced with either a value or a string. When replacing the text string, the angle brackets must also be replaced. An example of this is the description of the name for the server, denoted with <*servername*> in the URL syntax description below, which is replaced with the string myserver in the URL syntax example, also shown below.

URL syntax is written with the word "Syntax:" shown in bold face, followed by a box with the referred syntax, as shown below. The name of the server is written as <*servername*>. This is intended to be replaced with the name of the actual server. This can either be a name, e.g., "thecam" or "thecam.adomain.net" or the associated IP number for the server, e.g., 10.10.2.139.

## **Syntax:**

http://<*servername*>/jpg/image.jpg

A description of returned data is written with "Return:" in bold face, followed by the returned data in a box. All data returned as HTTP formatted, i.e., starting with the string HTTP, is line-separated with a Carriage Return and Line Feed (CRLF) printed as  $\r \n\cdot$ n.

### **Return:**

HTTP/1.0 <*HTTP code*> <*HTTP text*>\r\n

URL syntax examples are written with "Example:" in bold face, followed by a short description and a light grey box with the example.

**Example:** request default image

http://myserver/jpg/image.jpg

Examples of what can be returned by the server from a request is written with "Example:" in bold face, followed by a short description and a light grey box with an example of the returned data.

**Example:** returned data after a successful request

HTTP/1.0 200 Ok\r\n

## 3.1.3 General CGI URL syntax and parameters

CGI URLs are written in lower-case. CGI parameters are written in lower-case and as one word, with no underscores or other separators. When the CGI request includes internal camera parameters, the internal parameters must be written exactly as named in the camera or video server. The CGIs are organized in function related directories under the *axis-cgi* directory. The file extension of the CGI is required.

#### **Syntax:**

http://<*servername*>/axis-cgi/<*subdir*>[/<*subdir*>...]/<*cgi*>.<*ext*> [?<*parameter*>=<*value*>[&<*parameter*>=<*value*>...]]

**Example:** setting PTZ parameters

http://myserver/axis-cgi/com/ptz.cgi?camera=1&move=home

### 3.1.4 Parameter value convention

In tables defining CGI parameters and supported parameter values, the default value for optional parameters is system configured.

# 4 INTERFACE SPECIFICATION

4.1 Naming conventions and URL syntax

### 4.1.1 Obsolete CGI parameters

Some CGI parameters and values in this specification are obsolete and are provided for backward compatibility. These might not be supported in the future.

Obsolete parameters and values are stated in the request descriptions.

4.2 Server responses

4.2.1 HTTP status codes The built-in Web server uses the standard HTTP status codes.

#### **Return:**

HTTP/1.0 <*HTTP code*> <*HTTP text*>\r\n

with the following HTTP code and meanings

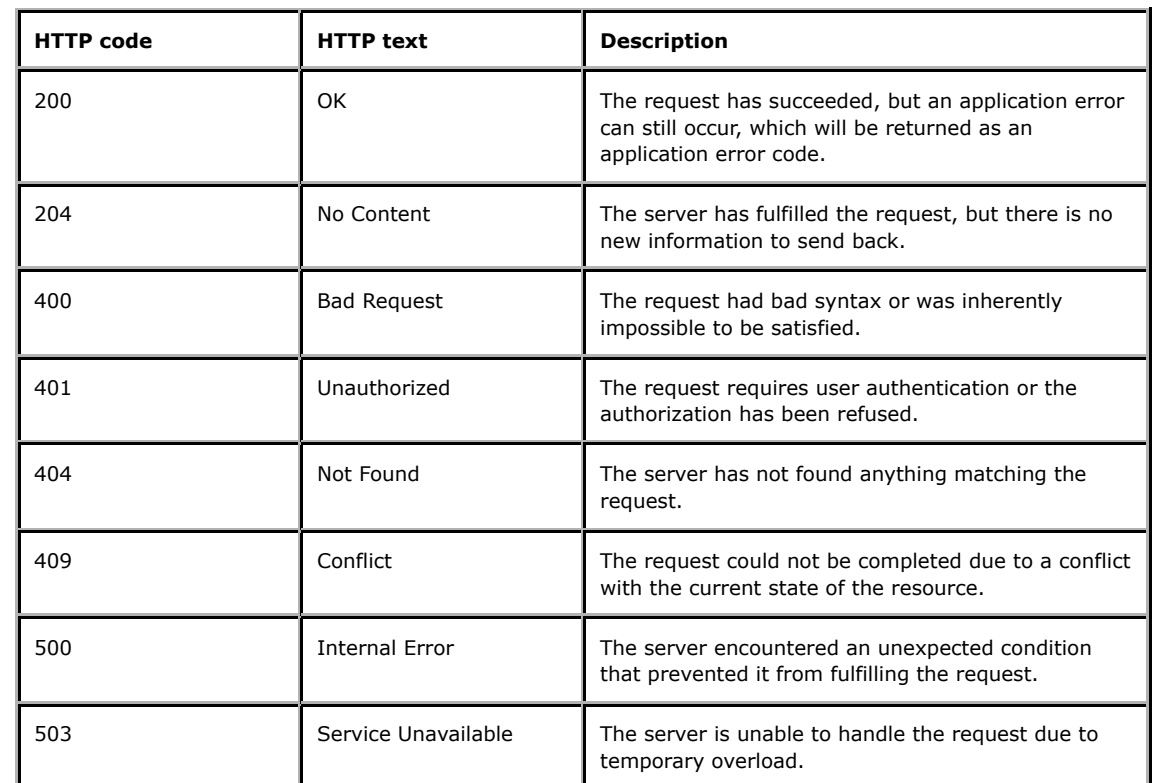

**Example:** request includes invalid file names.

HTTP/1.0 404 Not Found\r\n

# 5 API GROUPS

To make it easier for developers to get an idea of which API requests are supported for different products, the

requests have been grouped together. Information about which groups are supported can be found in the product-specific release notes document, available for download from the Axis web site.

5.1 General

The requests specified in the General section are supported by all video products.

5.1.1 Get camera parameter values

Get a camera's parameter values.

**Note:** This request requires administrator access (administrator authorization).

**Method:** GET/POST

**Syntax:**

http://<*servername*>/axis-cgi/admin/getparam.cgi?<*parameter*>[&<*parameter*>...]

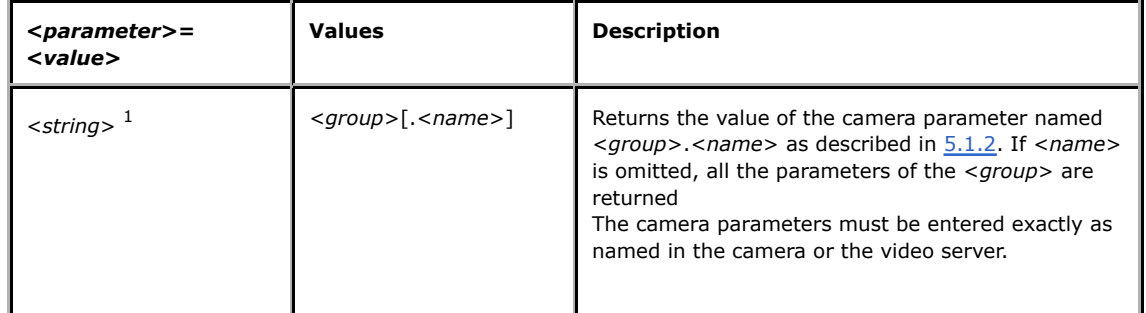

 $1$  The supported parameters are product/release-dependent.

**Example:** Get the IP address

http://myserver/axis-cgi/admin/getparam.cgi?Network.IPAddress

**Example:** Get all of the network parameters

http://myserver/axis-cgi/admin/getparam.cgi?Network

5.1.2 Camera parameter values response

When querying parameter values, the current parameter values are returned.

Successful control requests returns parameter pairs, as follows.

#### **Return:**

HTTP/1.0 200 OK\r\n Content-Type: text/plain\n \n <*parameter pair*>

where <*parameter pair*> is

<*parameter*>=<*value*>\n [ <*parameter pair*> ]

**Example:** PTZ position query response

HTTP/1.0 200 OK\r\n Content-Type: text/plain\n \n pan=-50\n tilt=0\n  $z$ oom=500\n

If the CGI request includes an invalid parameter value, the server returns an error message.

### **Return:**

HTTP/1.0 200 OK\r\n Content-Type: text/plain\n \n Error: <*error text (or code)*>\n <*description*>\n

5.1.3 Set camera parameter values

Set a camera's parameter values.

**Note:** This request requires administrator access (administrator authorization).

**Method:** GET/POST

**Syntax:**

http://<*servername*>/axis-cgi/admin/setparam.cgi?<*parameter*>=<*value*> [&<*parameter*>=<*value*>...]

with the following parameters and values

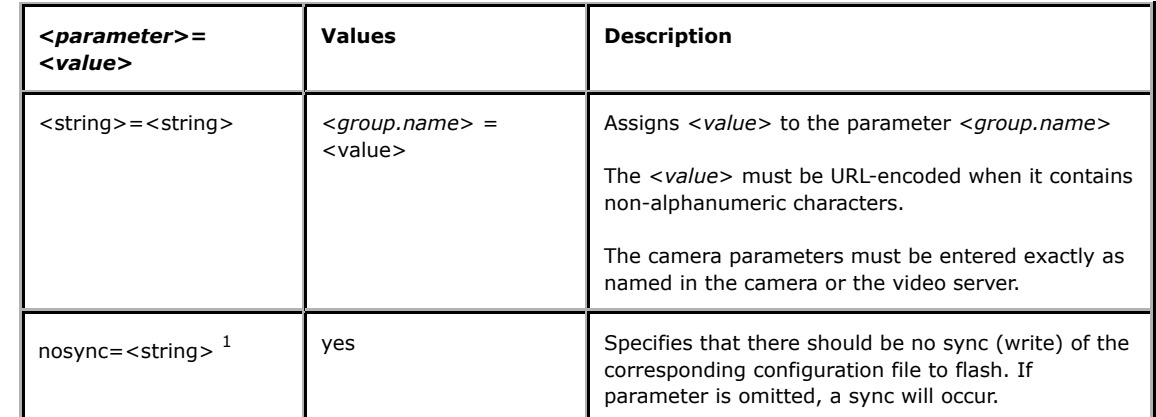

**Example:** Set default image resolution to 320x240 pixels

http://myserver/axis-cgi/admin/setparam.cgi?Image.Resolution=320x240

**Example:** Set the bandwidth limitation to 500, without writing the corresponding configuration file to flash

http://myserver/axis-cgi/admin/setparam.cgi?Network.Bandwidth=500&nosync=yes

5.1.4 Factory default Reload factory default

**Note:** This request requires administrator access (administrator authorization).

**Method:** GET

**Syntax:**

http://<*servername*>/axis-cgi/admin/factorydefault.cgi

5.1.5 Restart server Restart server

**Note:** This request requires administrator access (administrator authorization).

**Method:** GET

**Syntax:**

http://<*servername*>/axis-cgi/admin/restart.cgi

5.1.6 Server report

This CGI request generates and returns a server report. This report is useful as an input when requesting support. The report includes product information, parameter settings and system logs.

**Note:** This request requires administrator access (administrator authorization).

**Method:** GET

**Syntax:**

http://<*servername*>/axis-cgi/admin/serverreport.cgi

## 5.1.7 System logs

Get system log information

**Note:** This request requires administrator access (administrator authorization).

**Note:** The response is product/release-dependent.

**Method:** GET

**Syntax:**

http://<*servername*>/axis-cgi/admin/systemlog.cgi

**Return:**

HTTP/1.0 200 OK\r\n Content-Type: text/plain\n \n

<*system log information*>

## 5.2 JPEG/MJPG

The requests specified in the JPEG/MJPG section are supported by those video products that use JPEG/MJPG encoding.

## 5.2.1 JPEG image request

Request JPEG image

**Method:** GET

**Syntax:**

http://<*servername*>/jpg[/<*camera*>]/<*name*>.jpg

with the following parameters

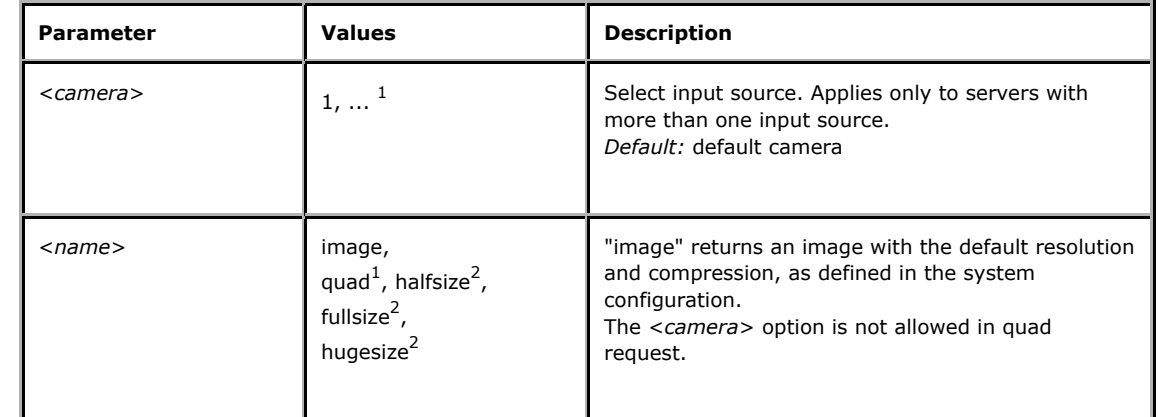

 $1$  Product-dependent. Check the product specification.

<sup>2</sup> Obsolete.

**Example:** request JPEG image from default camera with default resolution and compression

http://myserver/jpg/image.jpg

5.2.2 JPEG image (snapshot) CGI request

Request a JPEG image (snapshot) with specified properties.

**Method:** GET

**Syntax:**

http://<*servername*>/axis-cgi/jpg/image.cgi

[?<*parameter*>=<*value*>[&<*parameter*>=<*value*>...]]

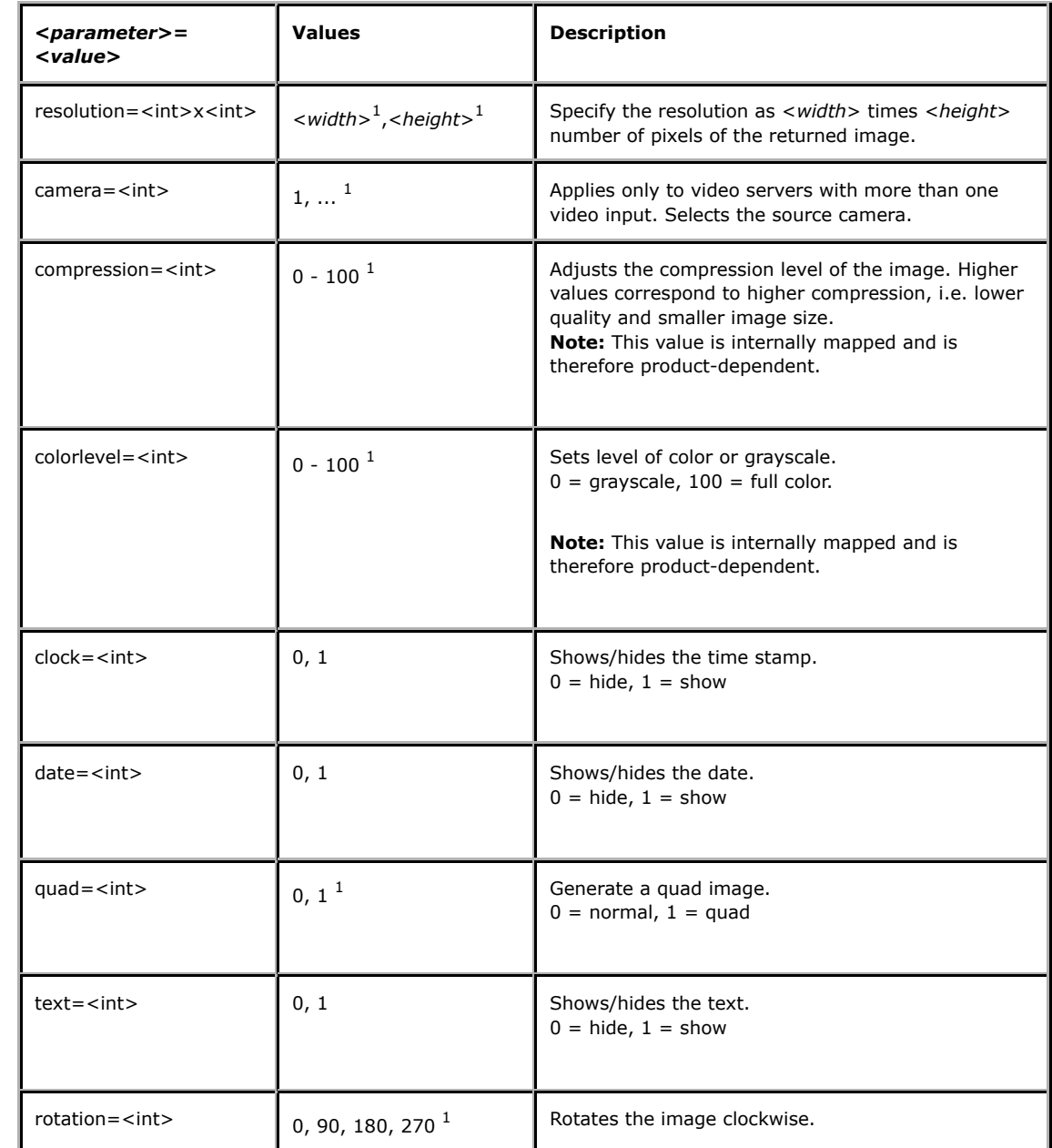

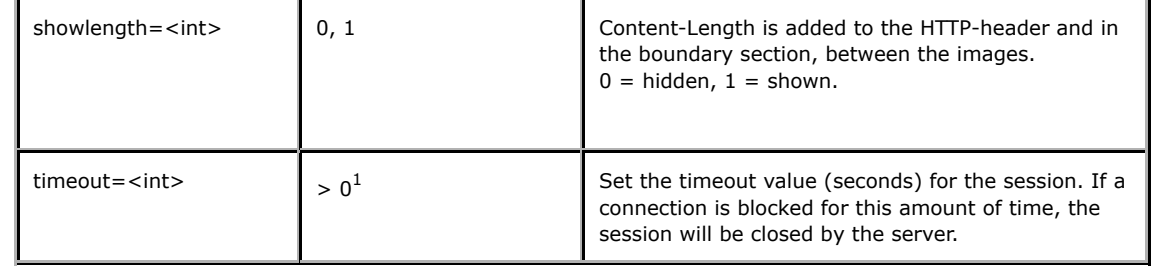

 $1$  Product-dependent. Check the product specification.

**Example:** request a JPEG image from camera 1 with a resolution of 320x240 and compression of 25

http://myserver/axis-cgi/jpg/image.cgi?resolution=320x240&camera=1&compression=25

5.2.3 JPEG image response

When a JPEG image is requested, the server either returns the specified JPEG file, or an error.

An optional field "Content-Length" header entry specifying the image size in bytes <*image size*> may also be included if the camera or video server is configured to include it. The other optional field "Content-Auth" is followed by authorization-specific data <*authorization information*>, e.g., the encryption method being used.

#### **Return:**

HTTP/1.0 200 OK\r\n Content-Type: image/jpeg\r\n [ Content-Length: <*image size*>\r\n ] [ Content-Auth: <*authorization information*>\r\n ]  $\lceil r \rceil$ <*JPEG image data*>\r\n

#### **Example:** requested JPEG image

HTTP/1.0 200 OK\r\n Content-Type: image/jpeg\r\n Content-Length: 15656\r\n \r\n <*JPEG image data*>\r\n

## 5.2.4 JPEG buffer request

Request for controlling image buffers via HTTP.

## **Method:** GET

## **Syntax:**

http://<*servername*>/axis-cgi/buffer/command.cgi?<*parameter*>=<*value*> [&<*parameter*>=<*value*>...]

with the following parameters and values

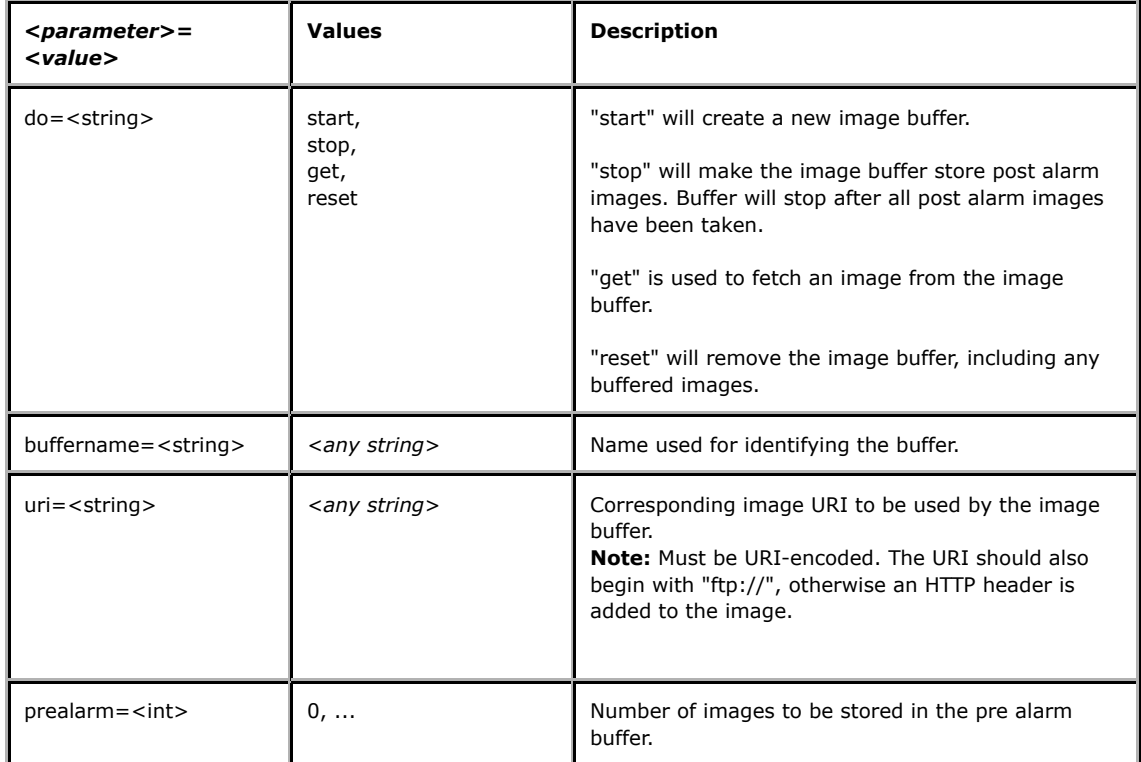

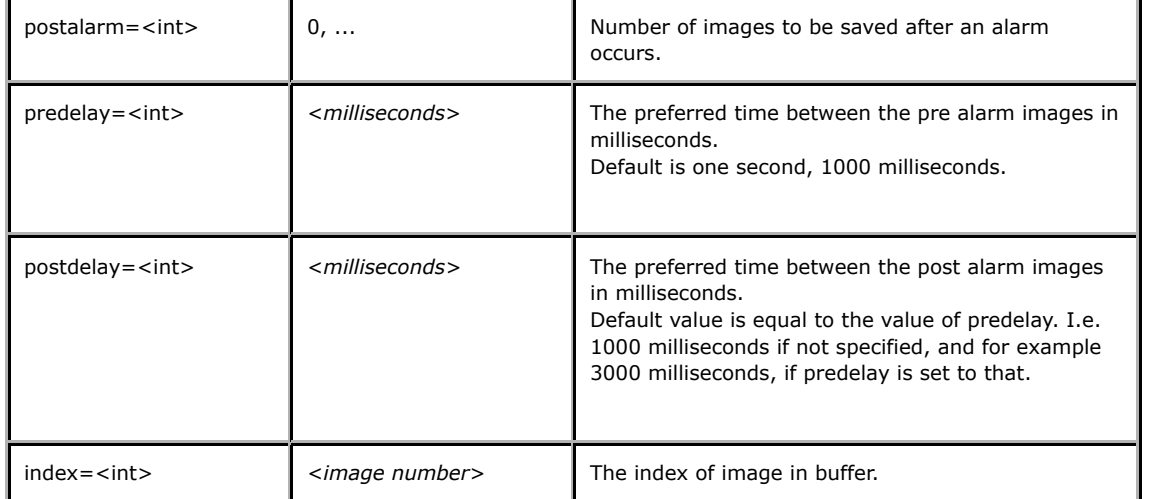

**Example 1:** Create an image buffer, named DOOR1, with 10 pre alarm images and 15 post alarm images.

http://myserver/axis-cgi/buffer/command.cgi?do=start&buffername=DOOR1

&prealarm=10&postalarm=15&&uri=ftp://jpg/1/image.jpg

**Example 2:** Stop a buffer.

http://myserver/axis-cgi/buffer/command.cgi?do=stop&buffername=DOOR1

**Example 3:** Get images from a buffer.

http://myserver/axis-cgi/buffer/command.cgi?do=get&buffername=DOOR1&index=1

5.2.5 MJPG video request Request Multipart JPEG image.

**Method:** GET

**Syntax:**

http://<*servername*>/mjpg[/<*camera*>]/<*name*>.mjpg

with the following parameters

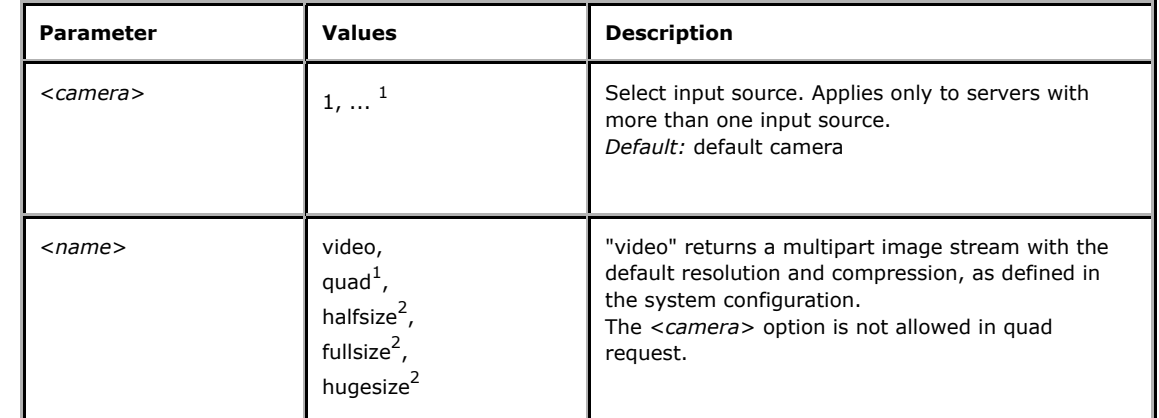

 $1$  Product-dependent. Check the product specification.

<sup>2</sup> Obsolete.

**Example:** request JPEG image stream from the 2nd camera with default resolution and compression

http://myserver/mjpg/2/video.mjpg

5.2.6 MJPG video CGI request

Request a Multipart-JPEG image stream (video) with specified properties.

**Method:** GET

**Syntax:**

http://<*servername*>/axis-cgi/mjpg/video.cgi

[?<*parameter*>=<*value*>[&<*parameter*>=<*value*>...]]

with the following parameters and values

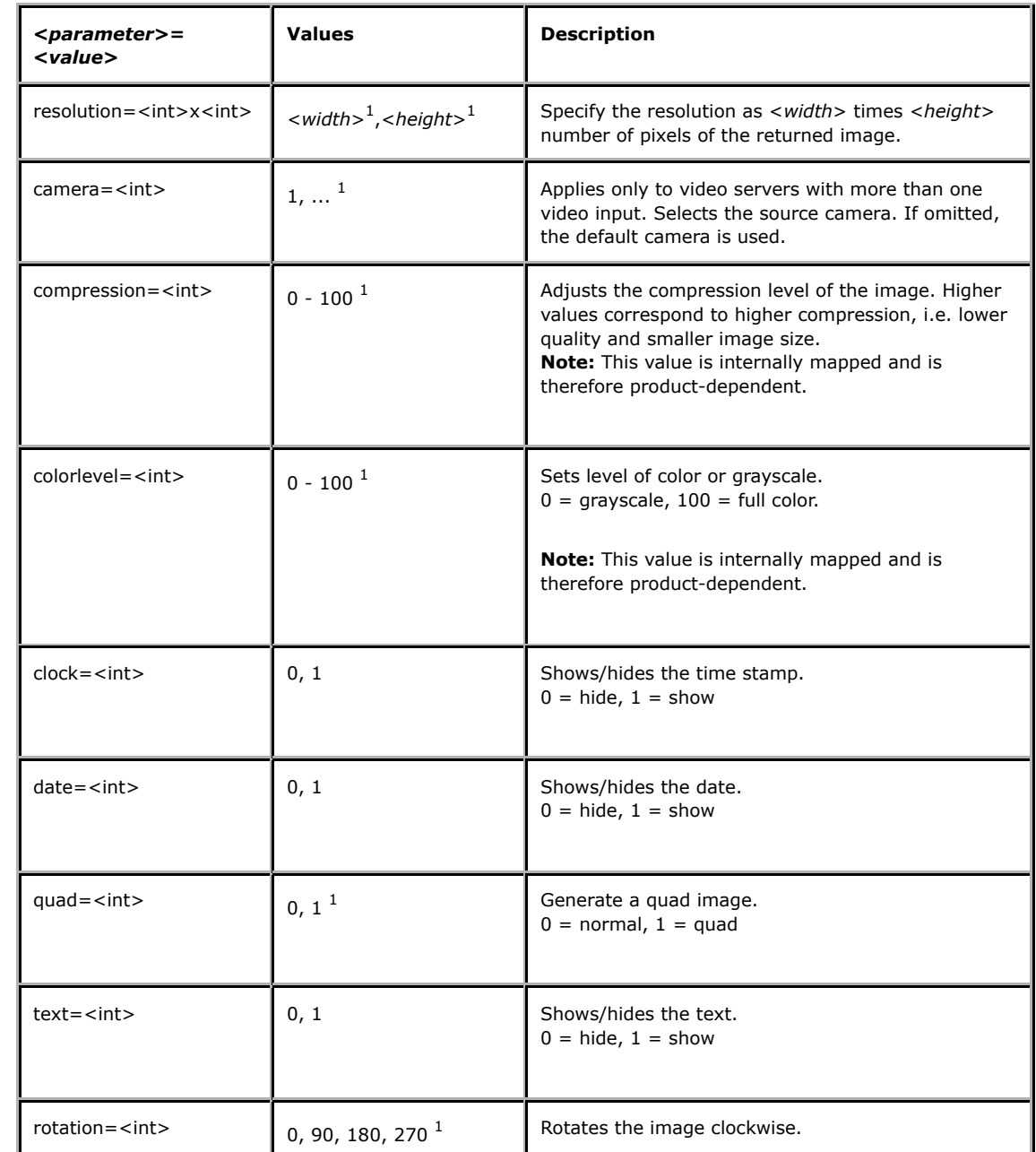

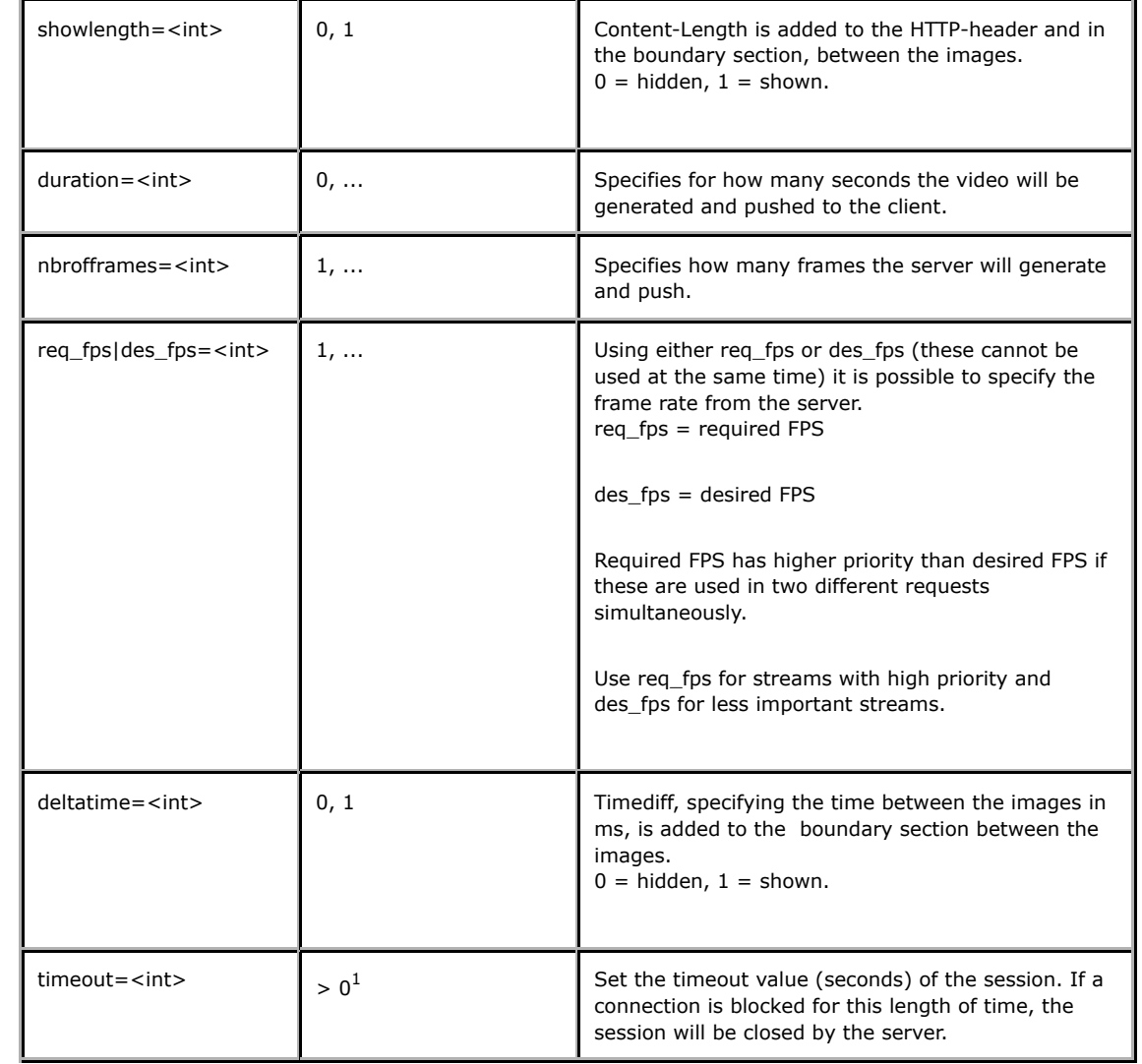

 $1$  Product-dependent. Check the product specification.

**Example:** a Multipart JPEG image stream from camera 1 with a resolution of 320x240 and compression of 25

http://myserver/axis-cgi/mjpg/video.cgi?resolution=320x240&camera=1

&compression=25

**Example:** a Multipart JPEG image stream from camera 1 with a required frame rate of 5

http://myserver/axis-cgi/mjpg/video.cgi?req\_fps=5

## 5.2.7 MJPG video response

When MJPG video is requested, the server returns a continuous flow of JPEG files. The content type is "multipart/x-mixed-replace" and each image ends with a boundary string <*boundary*>. The returned image and HTTP data is equal to the request for a single JPEG image.

#### **Return:**

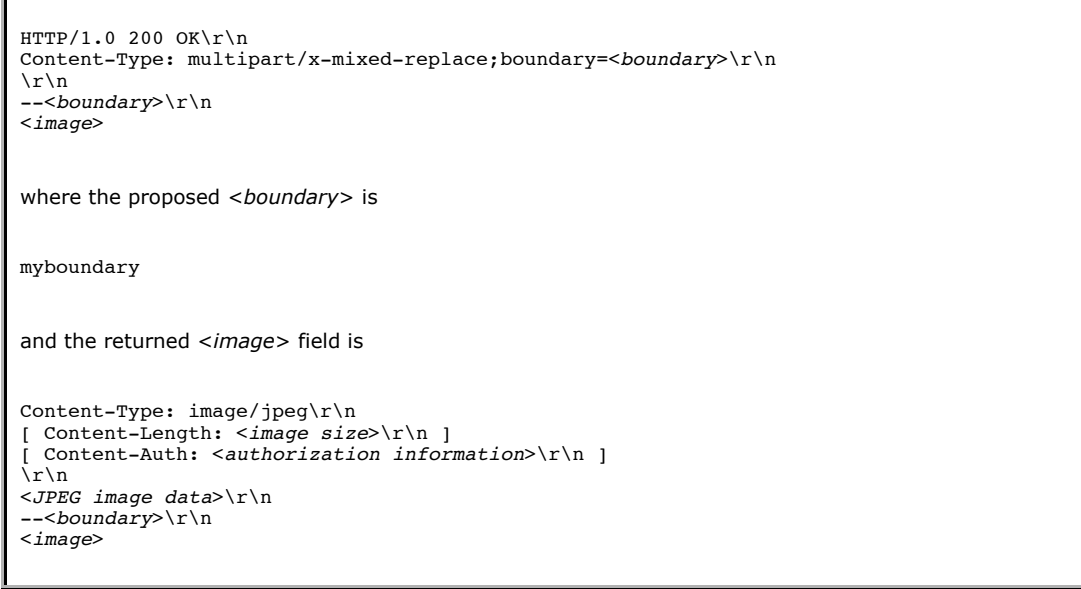

## **Example:** requested Multipart JPEG image

HTTP/1.0 200 OK\r\n Content-Type: multipart/x-mixed-replace;boundary=myboundary\r\n \r\n

--myboundary\r\n Content-Type: image/jpeg\r\n Content-Length: 15656\r\n  $\ln$ <*JPEG image data*>\r\n --myboundary\r\n Content-Type: image/jpeg\r\n Content-Length: 14978\r\n  $\n\overline{\n}$ <*JPEG image data*>\r\n --myboundary\r\n Content-Type: image/jpeg\r\n Content-Length: 15136\r\n  $\n\overline{\n}$ <*JPEG image data*>\r\n --myboundary\r\n . .

## 5.3 MPEG-2

The requests specified in the MPEG-2 section are supported by those products that use MPEG-2 encoding.

## 5.3.1 MPEG-2 video request

Requests an MPEG-2 video stream with specified properties. **Method:** GET

### **Syntax:**

.

http://<*servername*>/axis-cgi/mpeg2/video.cgi[?<parameter>=<value> [&<parameter>=<value> ...]]

with the following parameters and values

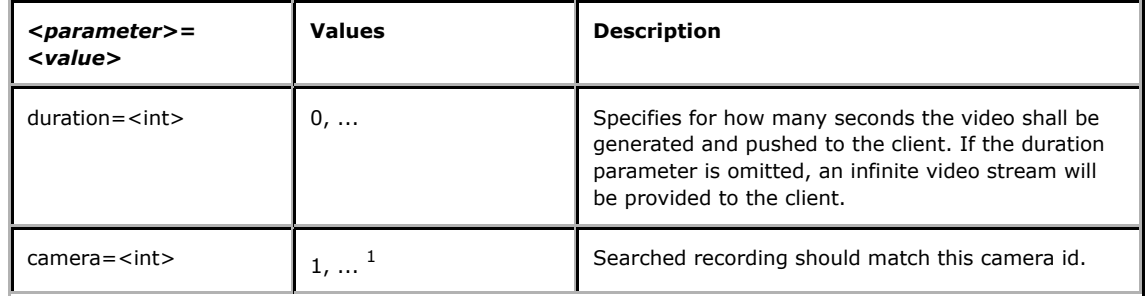

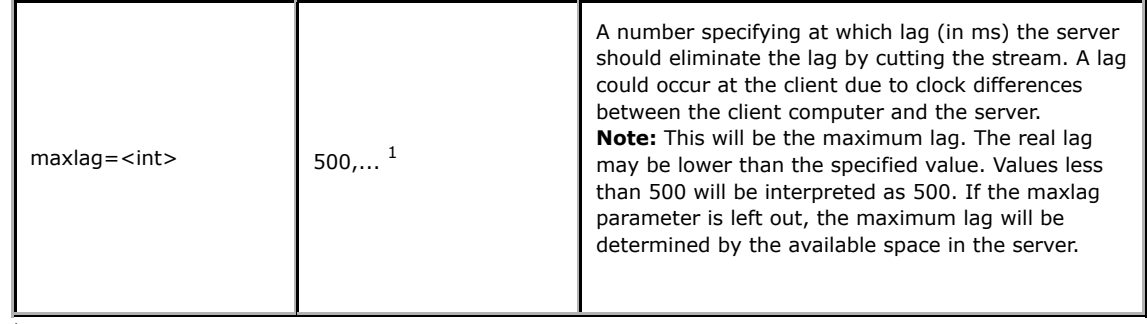

 $1$  Product-dependent. Check the product specification.

## 5.3.2 MPEG-2 video response

When MPEG-2 video is requested, the server either returns the specified video stream, or an error message.

A field "X-Prebuffer-Length" is included in the HTTP header when responding to an MPEG-2 buffer request. This entry specifies the length (in seconds) of the pre-buffer video that is included in the video stream response. This length depends on what is specified in the request, and on a maximum value set by the server. If the requested length is greater than or equal to the maximum value set by the server, the returned pre-buffer length will be equal to the maximum value. If the requested length is shorter than the maximum value, the returned length will be equal to the requested length.

HTTP/1.0 200 OK \r\n Content-type: video/mpeg\r\n [X-Prebuffer-Length: <floating number in seconds> \r\n]  $\r \n\ln$ <MPEG stream>\r\n

#### **Example:**

HTTP/1.0 200 OK\r\n Content-Type: video/mpeg\r\n \r\n

<MPEG stream>\r\n

5.3.3 MPEG-2 buffer request

Request for pre-buffered MPEG-2 video. **Method:** GET

#### **Syntax:**

http://<*servername*>/axis-cgi/mpeg2/buffer.cgi? [?<parameter>=<value>[&<parameter>=<value>...]]

with the following parameters and values

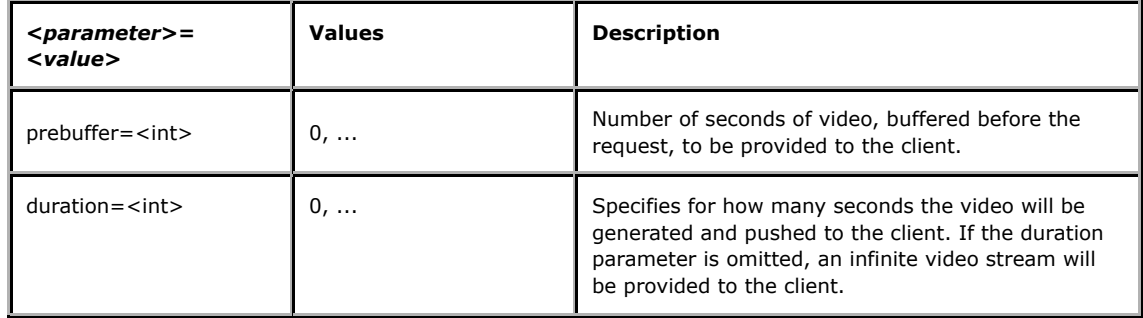

# 5.3.4 MPEG-2 multicast info request

The requests specified in this section can be used with MPEG-2 products that support multicasting and which have this support enabled.

**Method:** GET

**Syntax:**

http://<*servername*>/view/sdp/guide.sdp

http://<*servername*>/view/sdp/guide.axsdp

http://<*servername*>/view/sdp/guide.sdpx

## 5.3.5 MPEG-2 multicast info response

The response to an MPEG-2 multicast info request is a text file describing the characteristics of the stream elements and where they can be retrieved. The description text is in SDP format and follows RFC 2327.

All requests return the same description file. The responses from guide.sdp and guide.axsdp have "application/sdp" as content type, but using guide.sdp is preferred practice. The response from guide.sdpx has "text/plain" as content type.

**Return:** A successful guide.sdp or guide.axsdp request

 $HTTP/1.0 200 OK\r\nu$ Date: <date> Server: <web server> Content-Length: <length> Last-Modified: <date> Content-Type: application/sdp\r\n  $\r \r \n$  $\lceil r \rceil$ <text according to RFC 2327>

**Return:** A successful guide.sdpx request

HTTP/1.0 200 OK\r\n Date: <date> Server: <web server> Content-Length: <length> Last-Modified: <date> Content-Type: text/plain\r\n \r\n \r\n <text according to RFC 2327>

**Example:** Requested MPEG-2 media stream session info with guide.sdp from an MPEG-2 video product

HTTP/1.0 200 OK Date: Thu, 28 Nov 2002 13:16:13 GMT Server: Boa/0.92o Content-Length: 777

Last-Modified: Thu, 28 Nov 2002 13:12:24 GMT Content-Type: application/sdp  $v=0$ o=root 1038489142 1038489142 IN IP4 10.13.9.123 s=AXIS 250S MPEG-2 Video Server RTP Stream from 10.13.9.123 b=AS:4000  $t=0$  0 a=type:broadcast a=tool:AXIS 250S MPEG-2 Video Server 3.10 m=video 5000 RTP/AVP 32 c=IN IP4 239.192.182.161/5 a=x-dimensions:720,576 a=framerate:25 a=x-iptv-svr:video 10.13.9.123 file 1 loop m=audio 5000 RTP/AVP 14 c=IN IP4 239.192.182.94/5 a=x-bitrate:128 a=x-samplerate:44100 a=x-iptv-svr:audio 10.13.9.123 file 1 loop  $v=0$ o=root 1038489143 1038489143 IN IP4 10.13.9.123 s=AXIS 250S MPEG-2 Video Server RTP Stream No Audio from 10.13.9.123 b=AS:4000  $t=0$  0 a=type:broadcast a=tool:AXIS 250S MPEG-2 Video Server 3.10 m=video 5000 RTP/AVP 32 c=IN IP4 239.192.182.161/5 a=x-dimensions:720,576 a=framerate:25 a=x-iptv-svr:video 10.13.9.123 file 1 loop

## 5.4 PTZ

The requests specified in the PTZ section are supported by those video products that have support for Pan/Tilt/Zoom devices.

## 5.4.1 PTZ control

To control the Pan, Tilt, and Zoom behavior of a PTZ unit, the following PTZ control URL is used.

**Important:** The PTZ control is device-dependent. Please check the specification of the Axis PTZ driver you intend using, for information about supported parameters and actual parameter values. The following table is only an overview.

**Method:** GET/POST

### **Syntax:**

http://<*servername*>/axis-cgi/com/ptz.cgi?<*parameter*>=<*value*>[& <*parameter*>=<*value*>... ]

with the following parameters and values

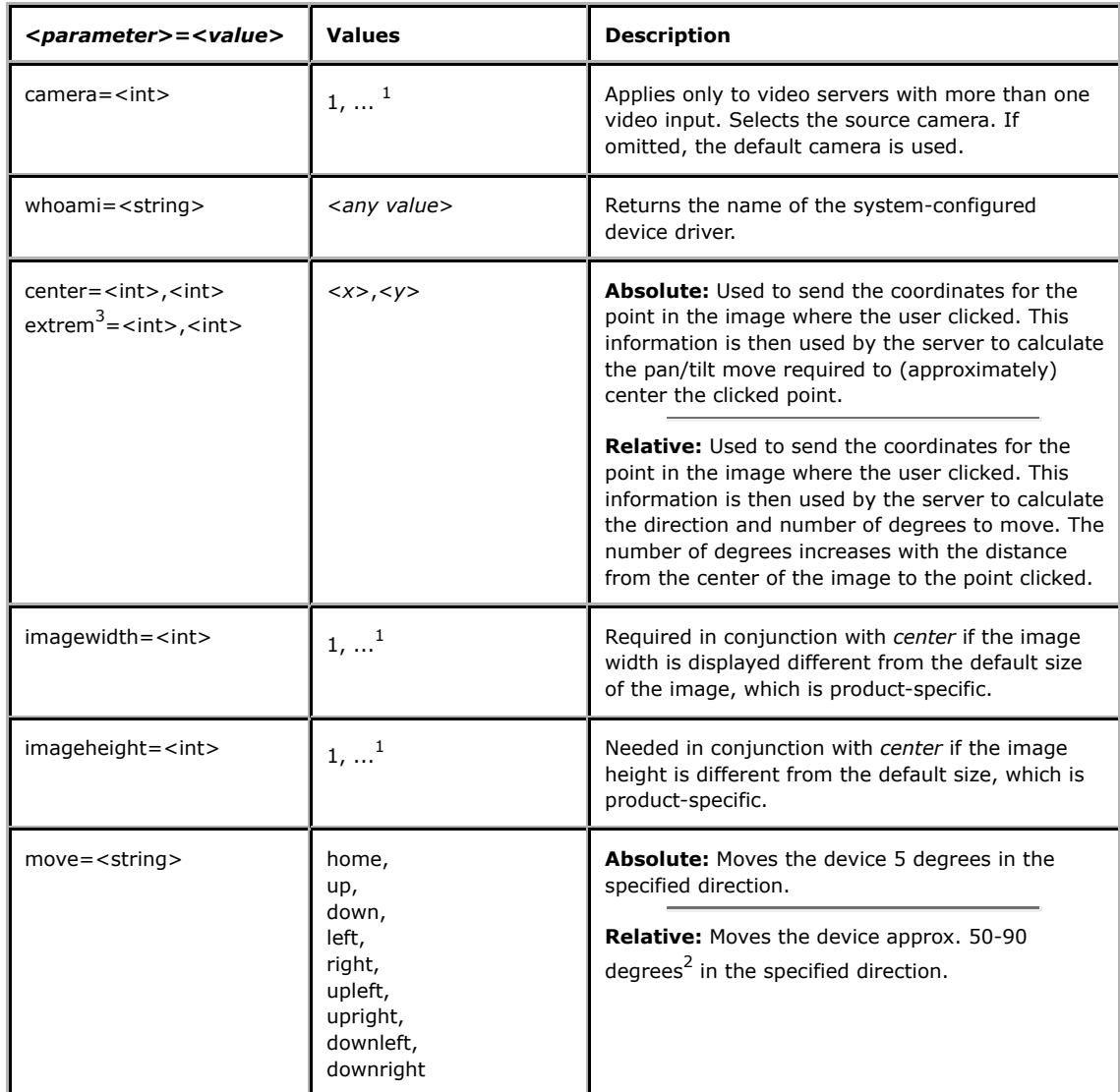

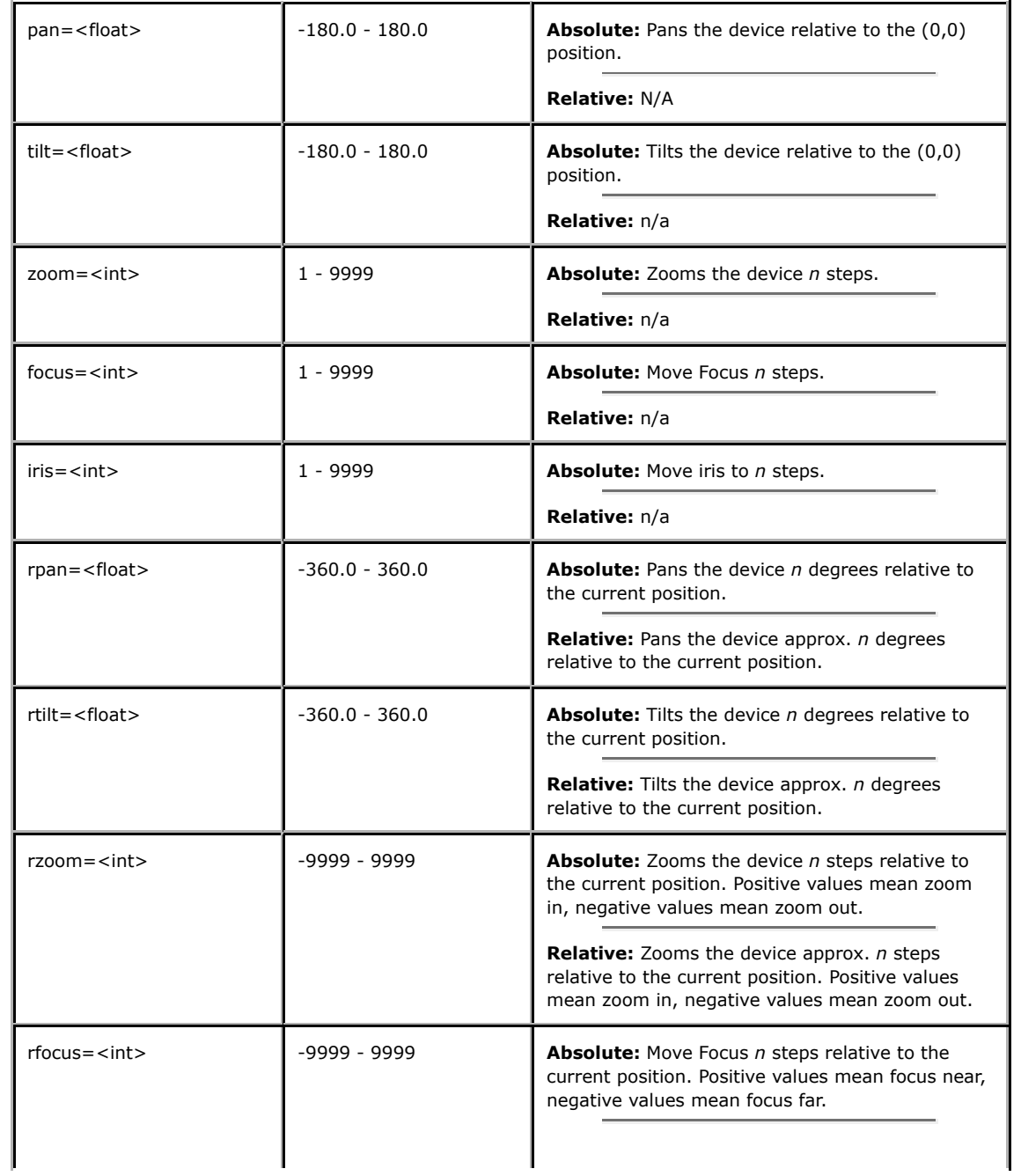

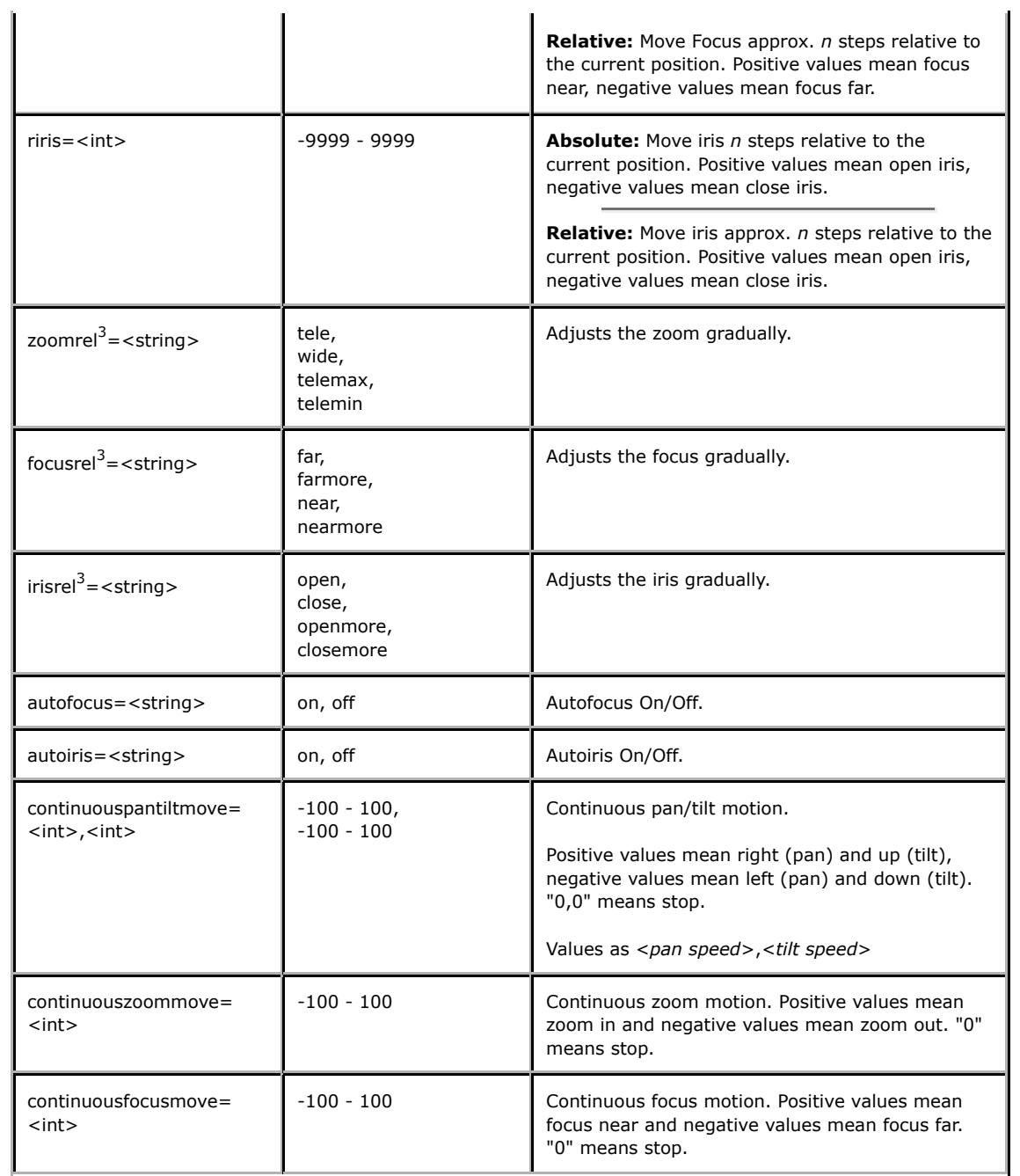

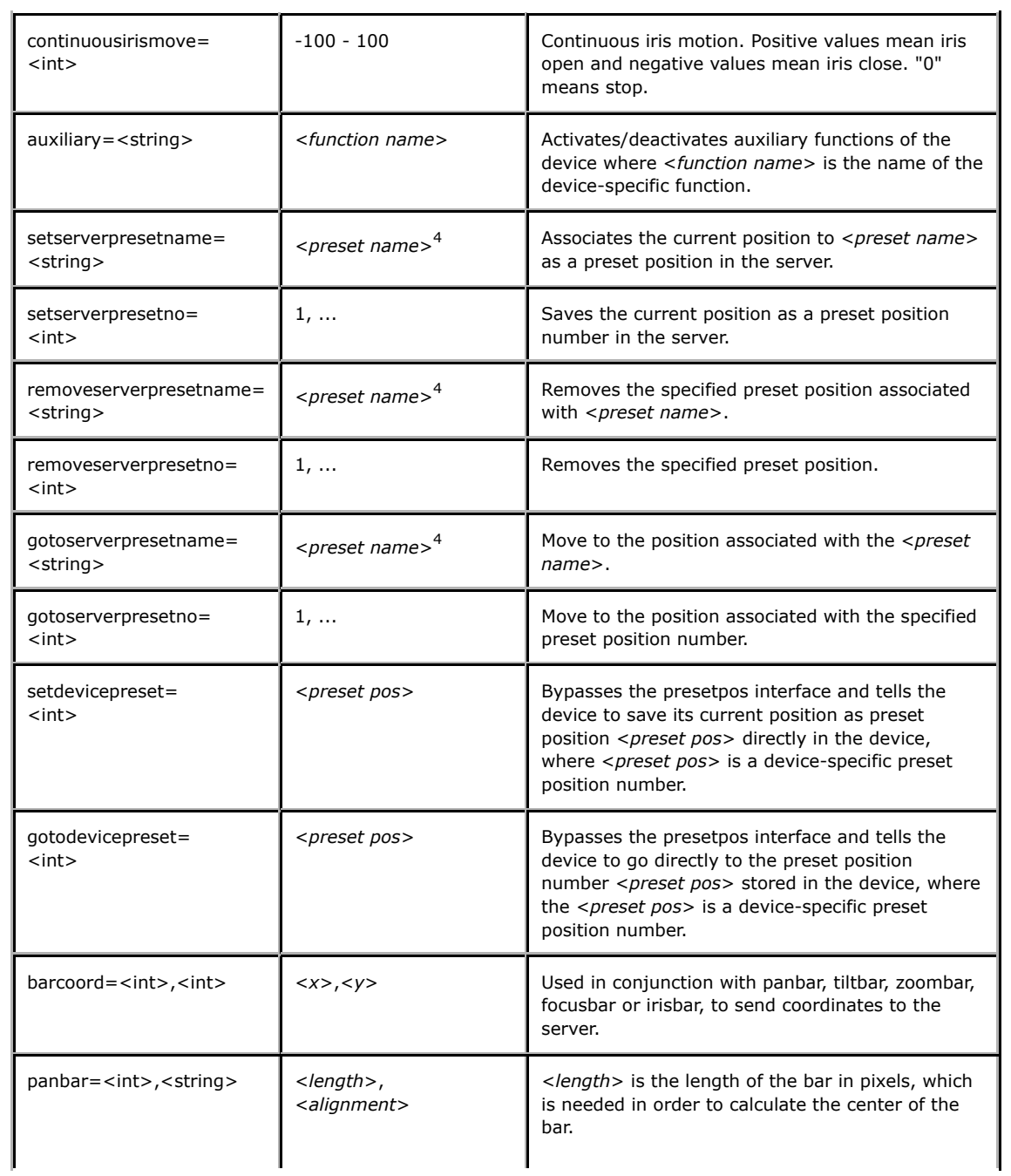

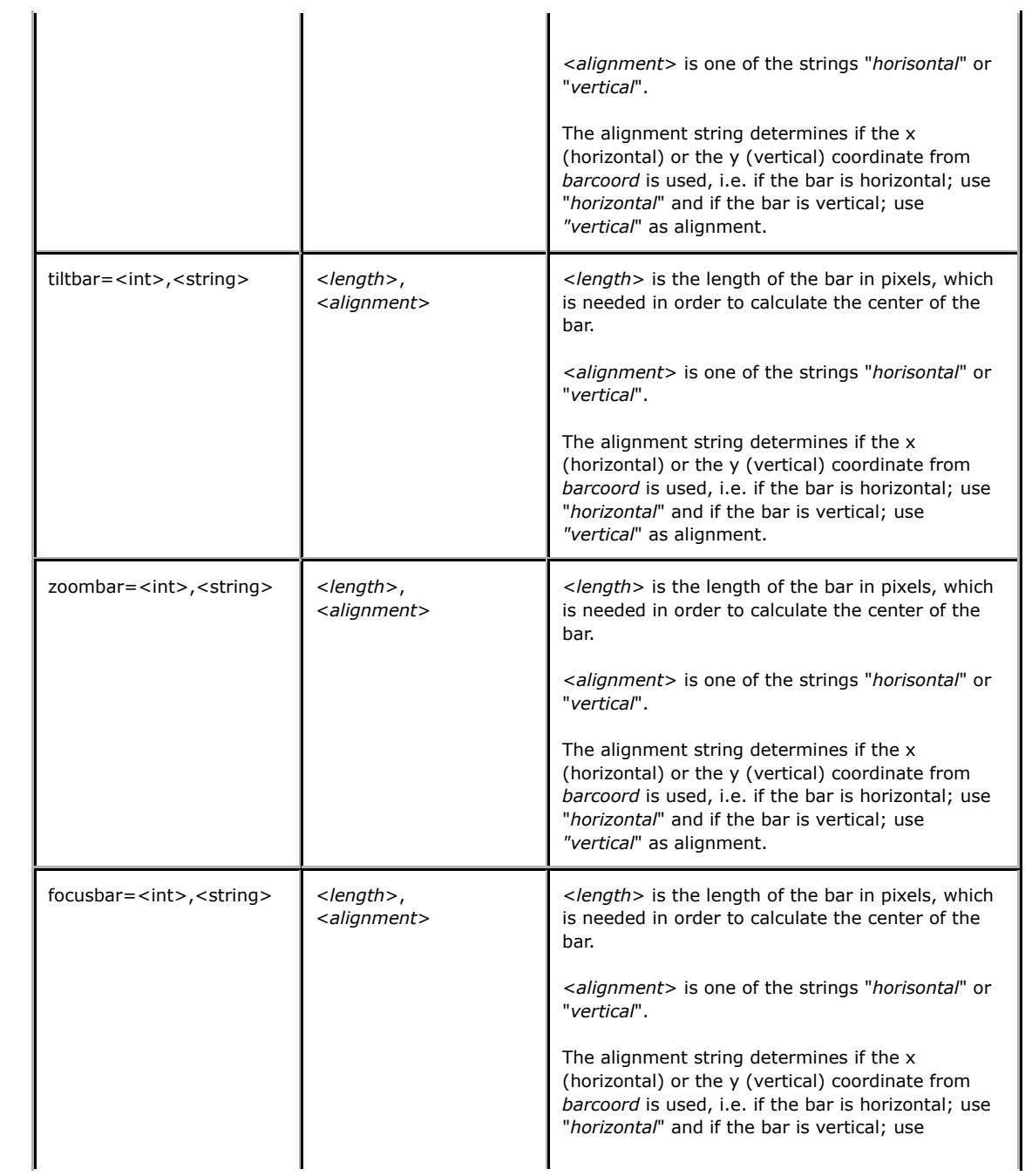

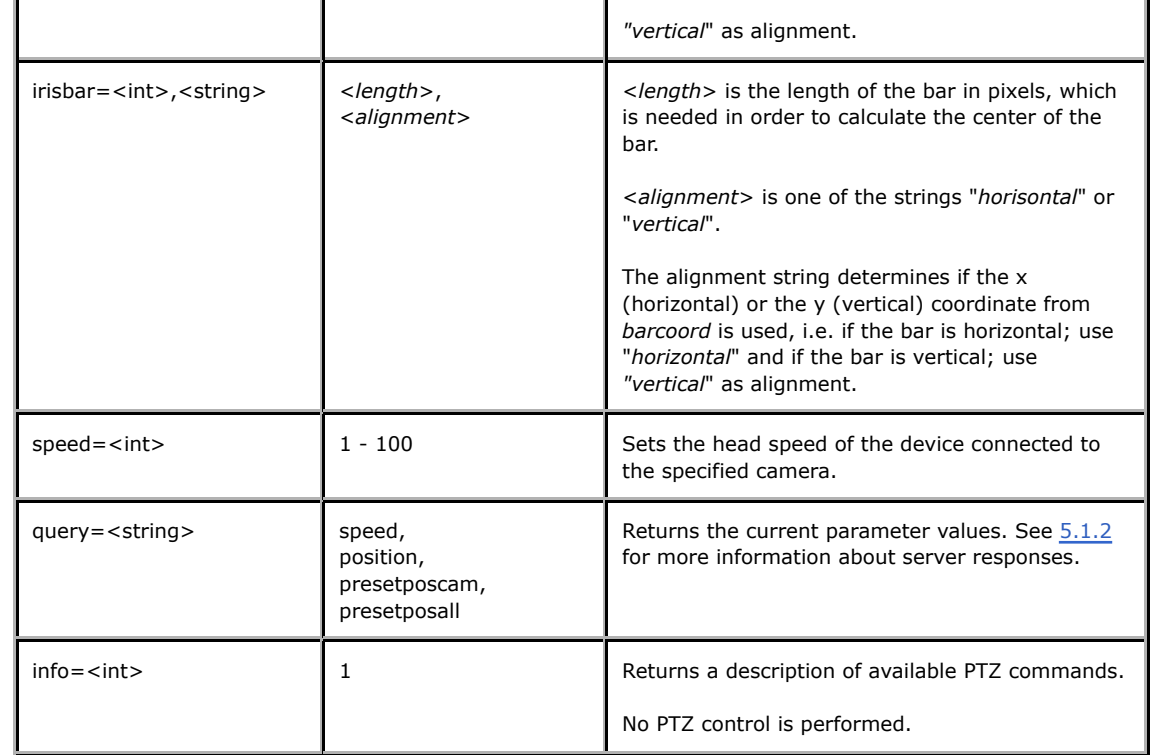

 $1$  Product-dependent. Check the product specification.

<sup>2</sup> Actual values are device driver-specific.

 $3$  Obsolete.

 $4$  <*preset name*> is a string with a maximum of 31 characters,  $\sim$  is not allowed.

**Example:** Request information about which PTZ commands are available for camera 3.

http://*myserver*/axis-cgi/com/ptz.cgi?info=1&camera=3

## 5.5 Audio

The requests specified in the Audio section are supported by those video products that have audio capability.

5.5.1 Multipart audio data request

Request a Multipart Audio stream.

**Method:** GET

**Syntax:**

http://<*servername*>/axis-cgi/audio/receive.cgi

There are no valid parameters and values

**Example:** a Multipart Audio stream

http://myserver/axis-cgi/audio/receive.cgi

## 5.5.2 Multipart audio data response

When an audio stream is requested/transmitted, the server returns/receives a continuous flow of audio packets. The content type is "multipart/x-mixed-replace" and each audio packet ends with a boundary string <*boundary*>. The MIME type used for the audio transmitted is audio/32KADPCM. The message body contains a block of binary data.

#### **Return:**

HTTP/1.0 200 OK\r\n Content-Type: multipart/x-mixed-replace;boundary=<*boundary*>\r\n  $\ln$ --<*boundary*>\r\n HTTP/1.0 200 OK\r\n <*audio*> Content-Type: multipart/x-mixed-replace;boundary=myboundary\r\n <u>{</u>Where the yn6posed <sup>i</sup>e 632KADPGY\rs\n myboundary --myboundary\r\n  $-$ andybhoen*daudio* $\gg$  field is Content-Type: audio/32KADPCM\r\n \r\n <*Audio data*>\r\n . --<br/>*boundary*>\r\n <*audio*> **Example:** Multipart Audio data  $\r \n\ln$ --myboundary\r\n  $\sum_{n=1}^{\infty}$ <*Audio data*>\r\n Content-Type: audio/32KADPCM\r\n  $\r \ln$ <*Audio data*>\r\n Content-Type: audio/32KADPCM\r\n \r\n <*Audio data*>\r\n --myboundary\r\n .<br>.<br>.

# 5.5.3 Multipart audio data transmit

Transmits a Multipart Audio data stream.

**Method:** POST

**Syntax:**

http://<*servername*>/axis-cgi/audio/transmit.cgi

There are no valid parameters and values.

**Example:** transmit a Multipart Audio stream

http://myserver/axis-cgi/audio/transmit.cgi

5.5.4 Get audio configuration parameters Get information about audio configuration parameters.

**Method:** GET

**Syntax:**

http://<*servername*>/axis-cgi/audio/getparam.cgi

**Return:**

HTTP/1.0 200 OK\r\n Content-Type: text/plain\n  $\n\vee$ n <*audio parameters*>

and <*audio parameters*> is

root.Audiod.duplexMode=<*duplexMode*>\n root.Audiod.maxNumberOfClients=<*maxNumberOfClients*>\n root.Audiod.forwardOnPost=<*forwardOnPost*>\n root.Audiod.buttonMode=<*buttonMode*>\n root.Audiod.acousticEcho=<*acousticEcho*>\n root.Audiod.lineEcho=<*lineEcho*>\n root.Audiod.slopeFilter=<*slopeFilter*>\n root.Audiod.noisecancelIOgain=<*noicecancelIOgain*>\n root.Audiod.noisecancelAttenuation=<*noisecancelAttenuation*>\n root.Audiod.audioEncoding=<*audioEncoding*>\n root.Audiod.httpMessageType=<*httpMessageType*>\n root.Audiod.microphoneMode=<*microphoneMode*>\n root.Audiod.speakerMode=<*speakerMode*>\n root.Audiod.forceMicrophoneMode=<*forceMicrophoneMode*>\n root.Audiod.forceSpeakerMode=<*forceSpeakerMode*>\n root.Audiod.bufferLevel=<*bufferLevel*>\n root.Audiod.forceBufferLevel=<*forceBufferLevel*>\n \n

**Example:**

HTTP/1.0 200 OK\r\n Content-Type: text/plain\n \n root.Audiod.duplexMode=<*duplexMode*>\n root.Audiod.maxNumberOfClients=<*maxNumberOfClients*>\n root.Audiod.forwardOnPost=<*forwardOnPost*>\n root.Audiod.buttonMode=<*buttonMode*>\n root.Audiod.acousticEcho=<*acousticEcho*>\n root.Audiod.lineEcho=<*lineEcho*>\n root.Audiod.slopeFilter=<*slopeFilter*>\n root.Audiod.noisecancelIOgain=<*noicecancelIOgain*>\n root.Audiod.noisecancelAttenuation=<*noisecancelAttenuation*>\n root.Audiod.audioEncoding=<*audioEncoding*>\n root.Audiod.httpMessageType=<*httpMessageType*>\n root.Audiod.microphoneMode=<*microphoneMode*>\n root.Audiod.speakerMode=<*speakerMode*>\n root.Audiod.forceMicrophoneMode=<*forceMicrophoneMode*>\n root.Audiod.forceSpeakerMode=<*forceSpeakerMode*>\n root.Audiod.bufferLevel=<*bufferLevel*>\n root.Audiod.forceBufferLevel=<*forceBufferLevel*>\n \n

5.6 Motion Detection

The requests specified in the Motion Detection section are supported by those video products that have built-in motion detection.

## 5.6.1 Set motion detection parameters

Adding new motion detection window, removing or updating any existing window.
The "key" entry is a unique window identity communicated in all actions concerning the window, i.e., when adding, updating or removing it, or when reading information about it. The "name" entry is a window identification useful when e.g. communicating with a user in an application or an alarm. The three parameters "size", "sensitivity" and "history" are as generic as possible, *i.e.* they do not depend on the actual motion detection algorithm.

**Method:** GET/POST

### **Syntax:**

http://<*servername*>/axis-cgi/admin/mdsetparam.cgi?<*parameter*>=<*value*>[& <*parameter*>=<*value*>...]

with the following parameters and values

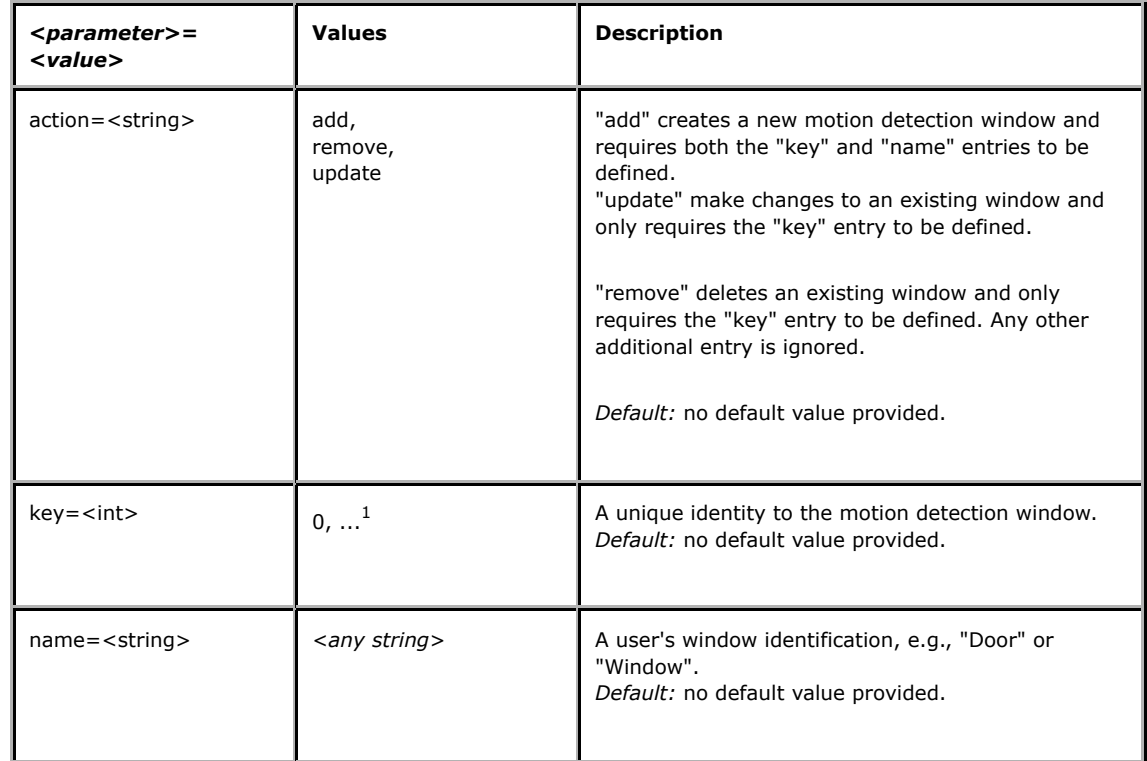

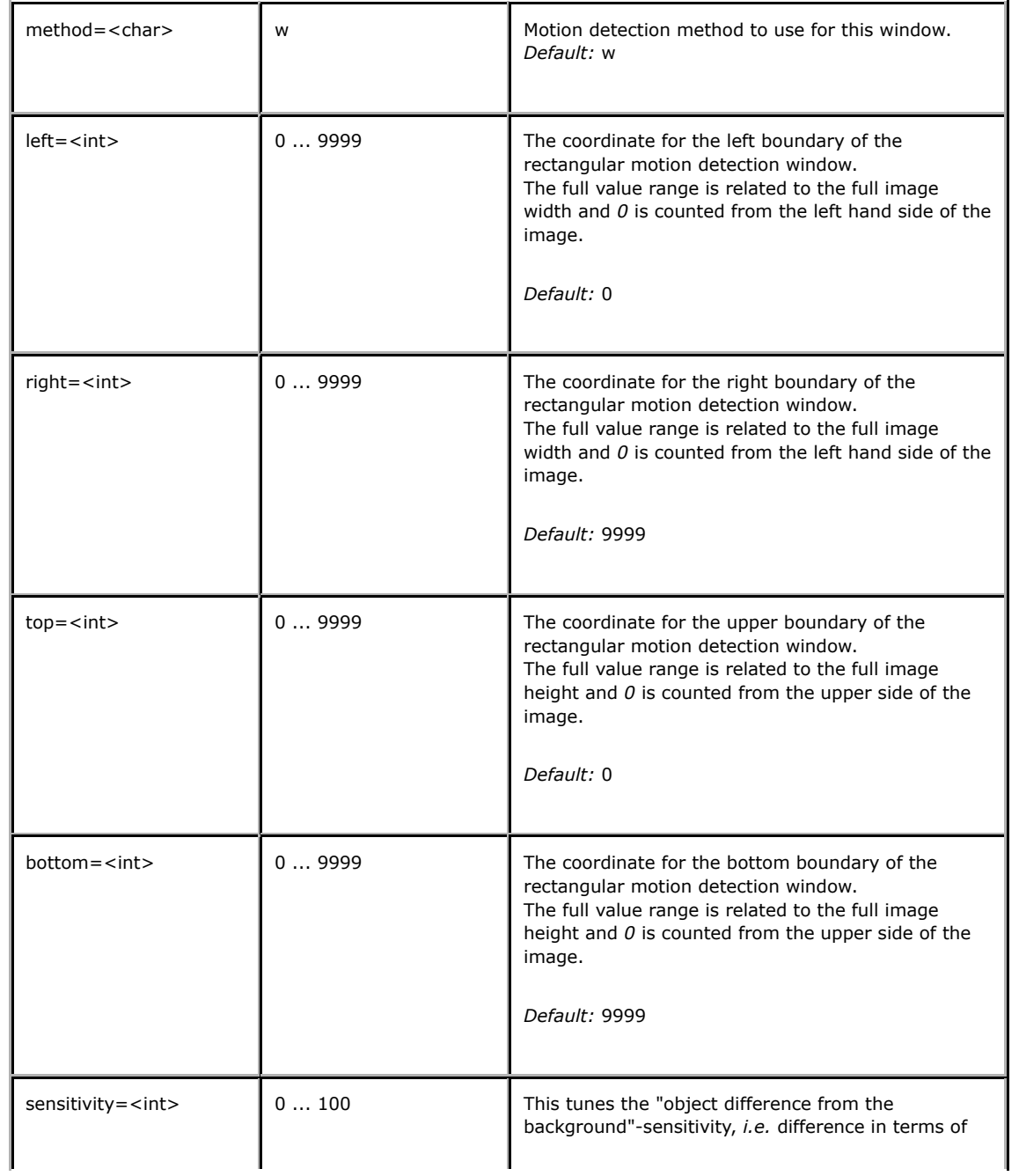

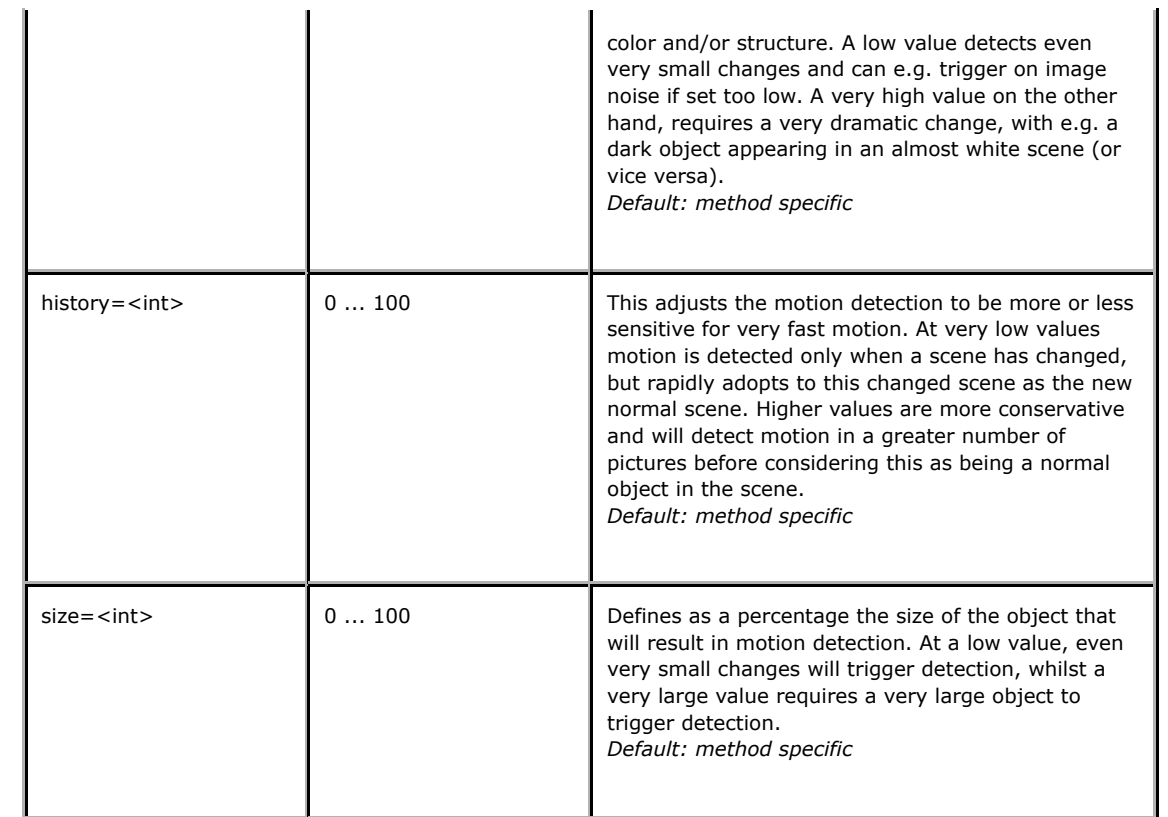

**Return:** all parameters are set correct

HTTP/1.0 204 No Content\r\n

**Return:** one or more critical errors occurred

HTTP/1.0 200 OK\r\n Content-Type: text/plain\r\n \r\n Error: <*error description*>\r\n

**Example:** Add a new motion detection window

http://myserver/axis-cgi/admin/mdsetparam.cgi?action=add&key=2

&name=Entrance&top=500&bottom=7000&left=5000&right=8500

**Example:** Update parameters for an existing motion detection window

http://myserver/axis-cgi/admin/mdsetparam.cgi?action=update&key=2

&top=1500&bottom=8000

**Example:** Remove a motion detection window

http://myserver/axis-cgi/admin/mdsetparam.cgi?action=remove&key=2

5.6.2 Get motion detection parameters Read information about current defined motion detection windows.

**Method:** GET/POST

**Syntax:**

http://<*servername*>/axis-cgi/motion/mdgetparam.cgi

**Return:**

HTTP/1.0 200 OK\r\n Content-Type: text/plain\r\n  $\ln$ <*window data*>

and <*window data*> is

key=<*key*>\r\n name=<*name*>\r\n method=<*method*>\r\n left=<*left*>\r\n top=<*top*>\r\n

right=<*right*>\r\n bottom=<*bottom*>\r\n sensitivity=<*sensitivity*>\r\n history=<*history*>\r\n size=<*size*>\r\n  $\ln$ [ <*window data*> ]

**Example:** two motion detection windows "Backdoor" and "Window"

HTTP/1.0 200 OK\r\n Content-Type: text/plain\r\n \r\n key=0\r\n name=Backdoor\r\n method=W\r\n  $left=200\$ r\n top=800\r\n  $right=3600\$ r\n bottom=9400\r\n sensitivity=90\r\n history=85\r\n size=10\r\n  $\r \n\ln$ key=1\r\n name=Window\r\n method=W\r\n  $left=7000\r\ln$ top=1000\r\n right=9500\r\n bottom= $4000\$ r\n sensitivity=95\r\n history=85\r\n  $size=25\$  $\n\vert r \vert n$ 

5.6.3 Get motion detection level

To read the current motion detection levels of all windows, the URL stated below is used.

**Method:** GET/POST

**Syntax:**

http://<*servername*>/axis-cgi/motion/motiondetect.cgi

**Return:**

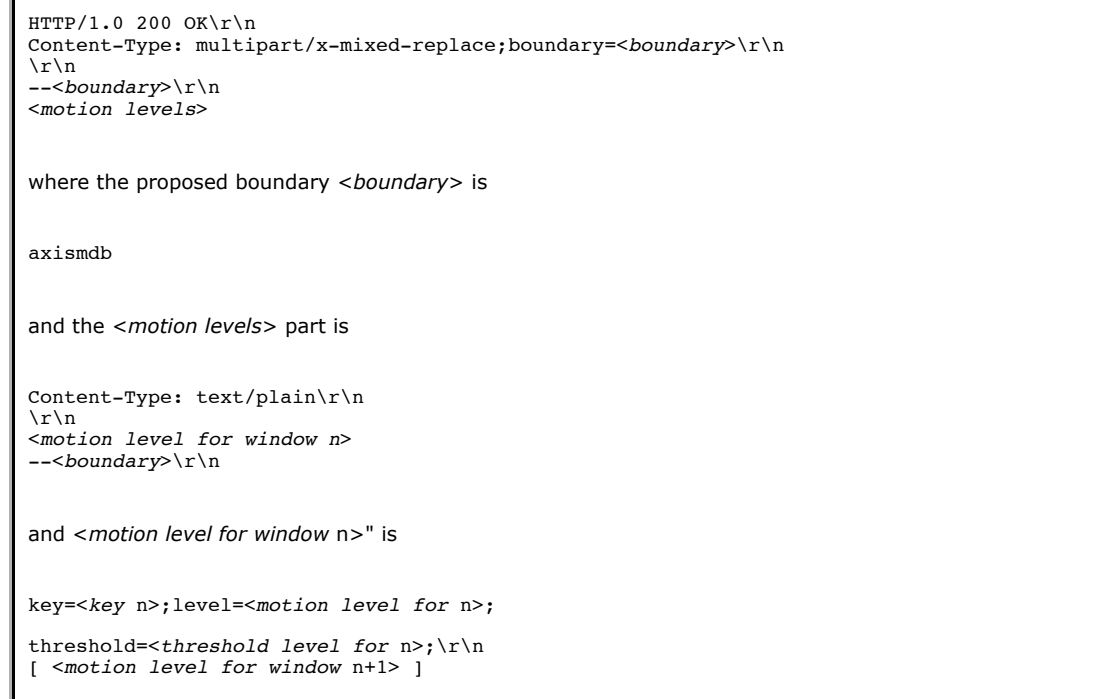

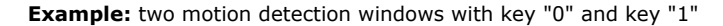

```
HTTP/1.0 200 OK\r\n
Content-Type: multipart/x-mixed-replace;boundary=axismdb\r\n
5.7 Recording
 ተe ትኞትያመረቅት ፍ<sup></sup>ስቅ
 Content-Type: text/plain\r\n
 \r\n
key=0;level=28;threshold=45;\r\n
 key=1;level=43;threshold=25;\r\n
5.7.1 List recordings
Choose to Typell recordings, one specific recording, or all recordings matching a criteria.
 \r\n
Method: GET<br>key=0;level=54;threshold=45;\r\n
key=1;level=38;threshold=25;\r\n
 --axismdb\r\n
Content-Type: text/plain\r\n
Syntax:
\n\vert r \vert nkey=0;level=49;threshold=45;\r\n
 key=1;level=19;threshold=25;\r\n
 --axismdb\r\n
  .
http://<servername>/axis-cgi/view/reclist.cgi[?<parameter>=<value>
  .
 [%<parameter>=<value> ...]]<br>.
The <del>የጅስ liest</del>s specified in the Recording section are supported by those products that provide storage of
recordings.
```
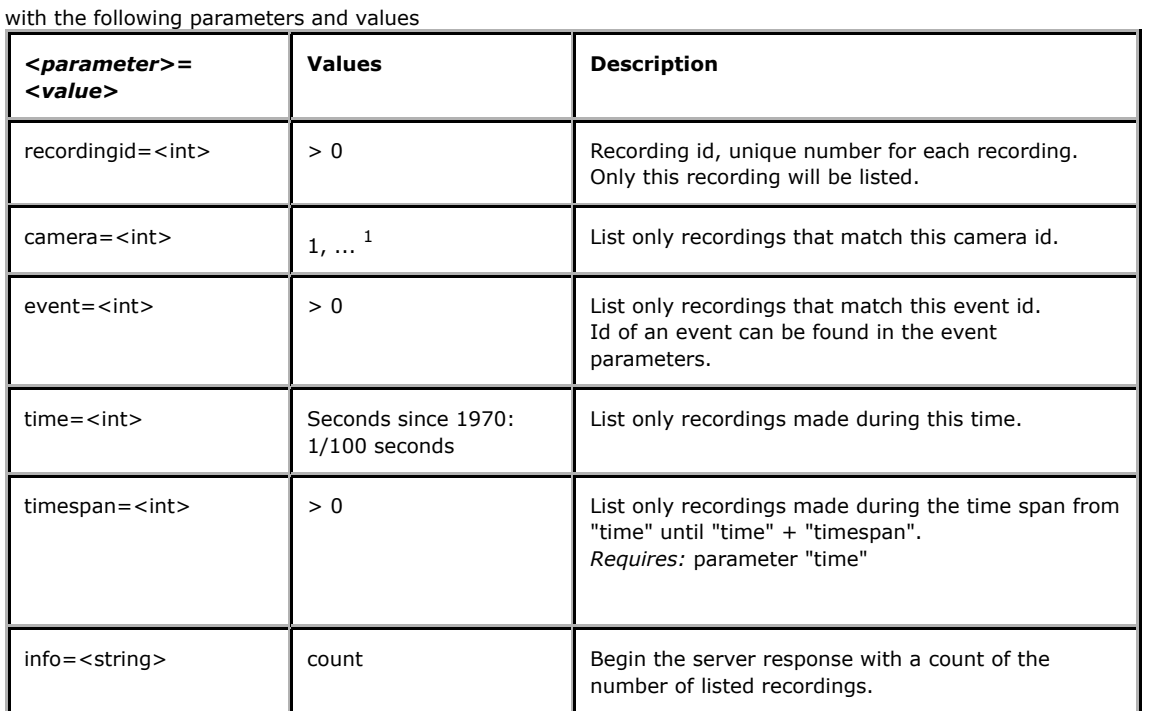

 $1$  Product-dependent. Check the product specification.

## **Return:**

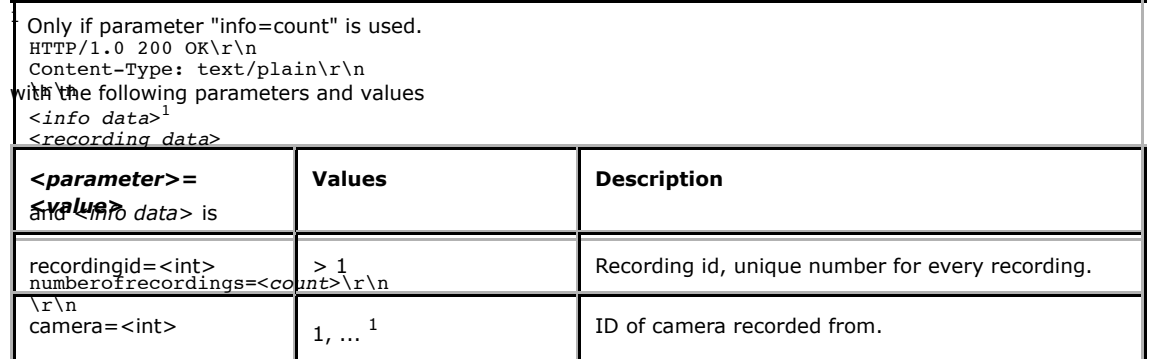

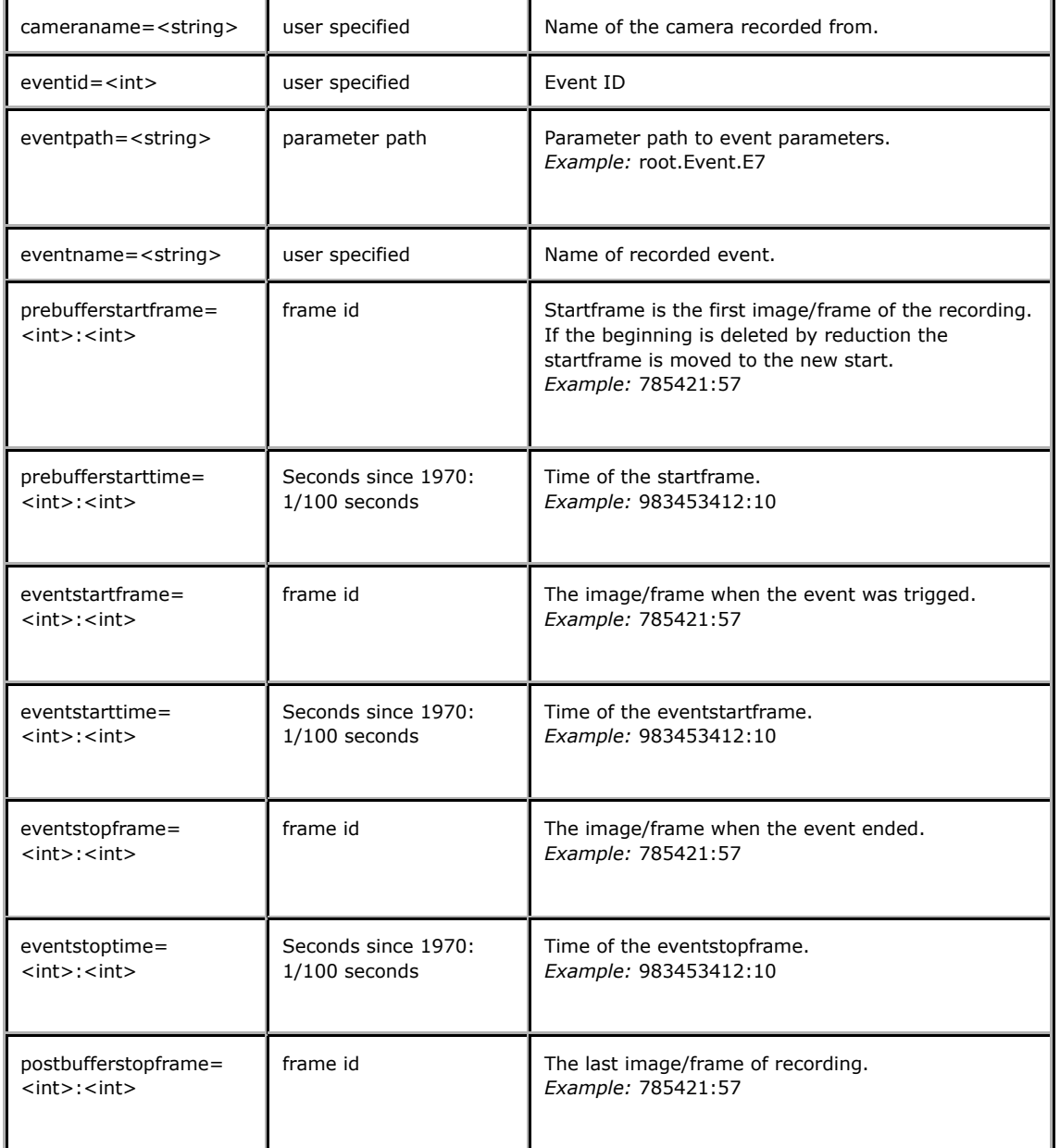

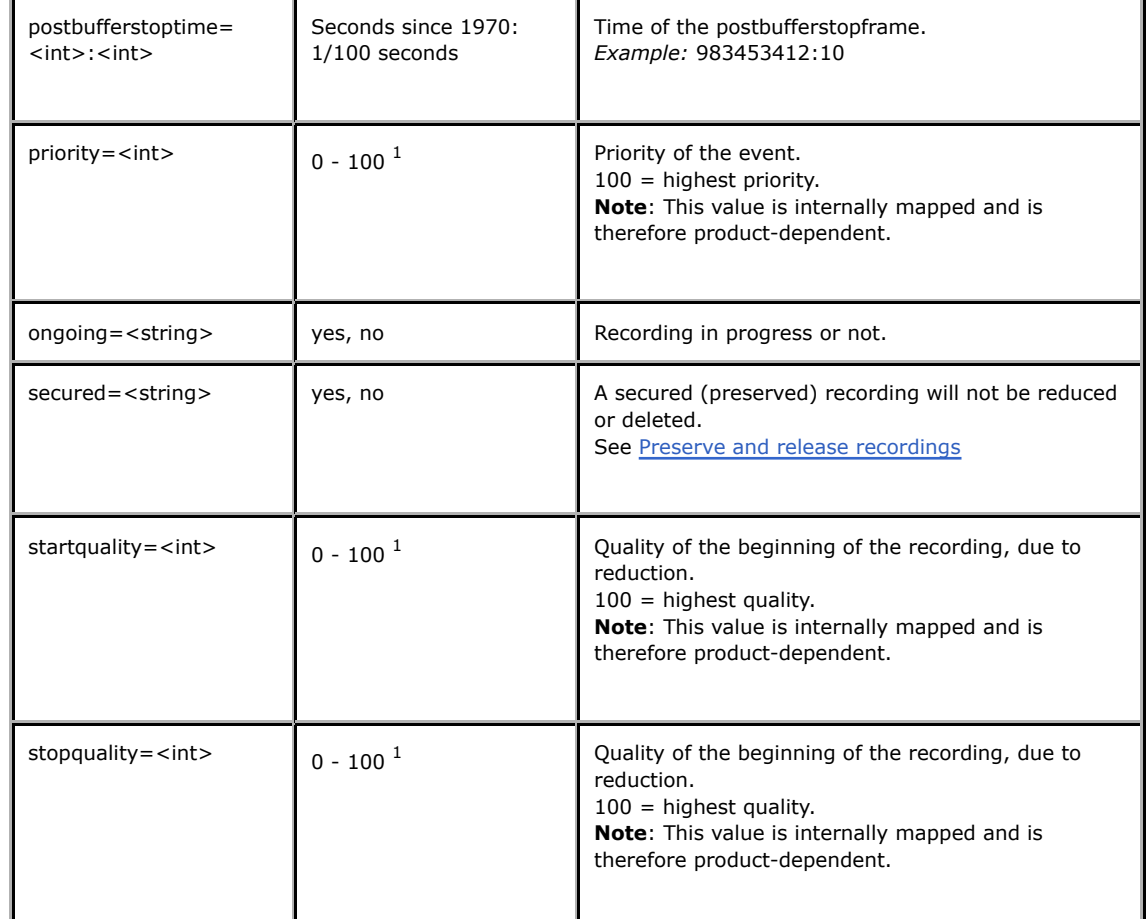

 $1$  Product-dependent. Check the product specification.

**Example 1:** List recording id 12:

# **Request:**

http://myserver/axis-cgi/view/reclist.cgi?recordingid=12

# **Response:**

HTTP/1.0 200 OK\r\n Content-Type: text/plain\r\n  $\r \n\ln$ recordingid=12\r\n cameraid=1\r\n cameraname=backdoor\r\n eventid=2\r\n eventpath=root.Event.E2\r\n eventname=alarm\r\n prebufferstartframe=456213:00\r\n prebufferstarttime=98992000:00\r\n eventstartframe=456345:00\r\n eventstarttime=98992501:00\r\n eventstopframe=456287:34\r\n eventstoptime=98992500:34\r\n postbufferstopframe=456288:34\r\n postbufferstoptime=98992501:34\r\n priority=2\r\n ongoing=no\r\n secured=no\r\n startquality=3\r\n stopquality=4\r\n  $\ln$ 

**Example 2:** List recordings made during timespan Jul 4 2002 12:00:00 - 13:00:00 CET with count info:

#### **Request:**

http://myserver/axis-cgi/view/reclist.cgi?time  $=1025776800$ &timespan=3600&info=count

**Response:** (edited)

HTTP/1.0 200 OK\r\n Content-Type: text/plain\r\n \r\n numberofrecordings=3\r\n  $\ln$ recordingid=245\r\n ... eventstarttime=1025754065:43\r\n ... eventstoptime=1025779423:32\r\n ... \r\n recordingid=356\r\n ... eventstarttime=1025776780:32\r\n ... eventstoptime=1025776850:02\r\n ...

 $\ln$ recordingid=357\r\n ... eventstarttime=1025778305:00\r\n ... eventstoptime=1025778401:34\r\n ... \r\n

**Example 3:** Search and list recordings of event 6 from camera 1:

http://myserver/axis-cgi/view/reclist.cgi?camera=1&event=6

**Example 4:** List all available recordings with count info:

http://myserver/axis-cgi/view/reclist.cgi?info=count

## 5.7.2 Play recordings

With this interface, recorded images can be replayed from the server, either single JPG images or MJPG video streams. **Method:** GET

### **Syntax:**

http://<*servername*>/axis-cgi/view/player.cgi[?<parameter>=<value>

[&<parameter>=<value> ...]]

Parameters and values listed below.

For greater efficiency when playing back and forward, stepping etc., the player uses *recording id* and *session id*. *Recording id* is received by list recording.

Use the recording id in the first player call, and then the session id returned in every player response.

#### **Example:**

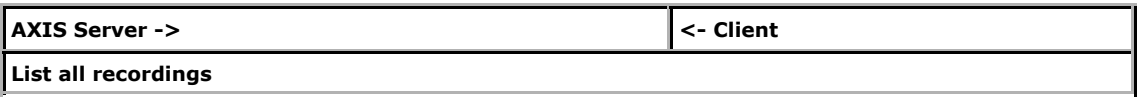

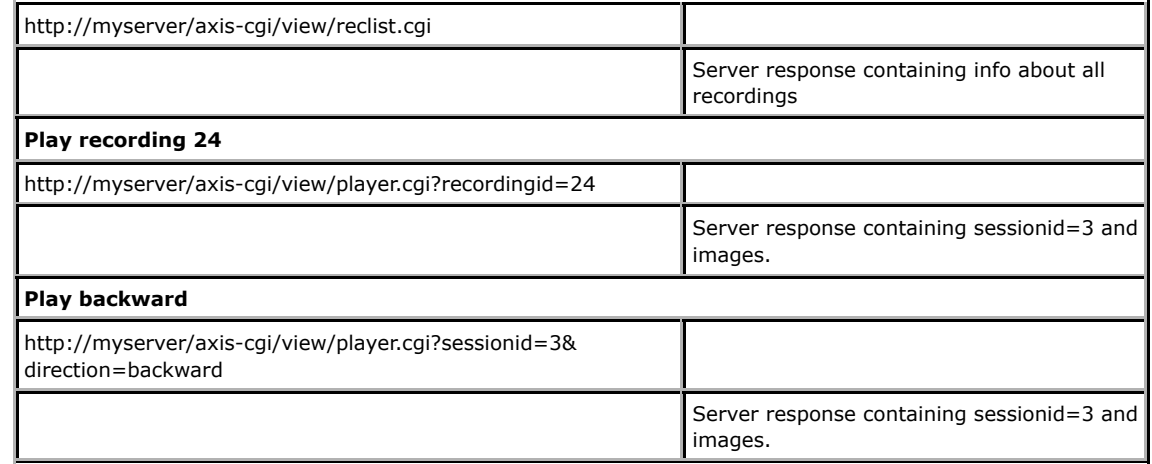

with the following parameters and values

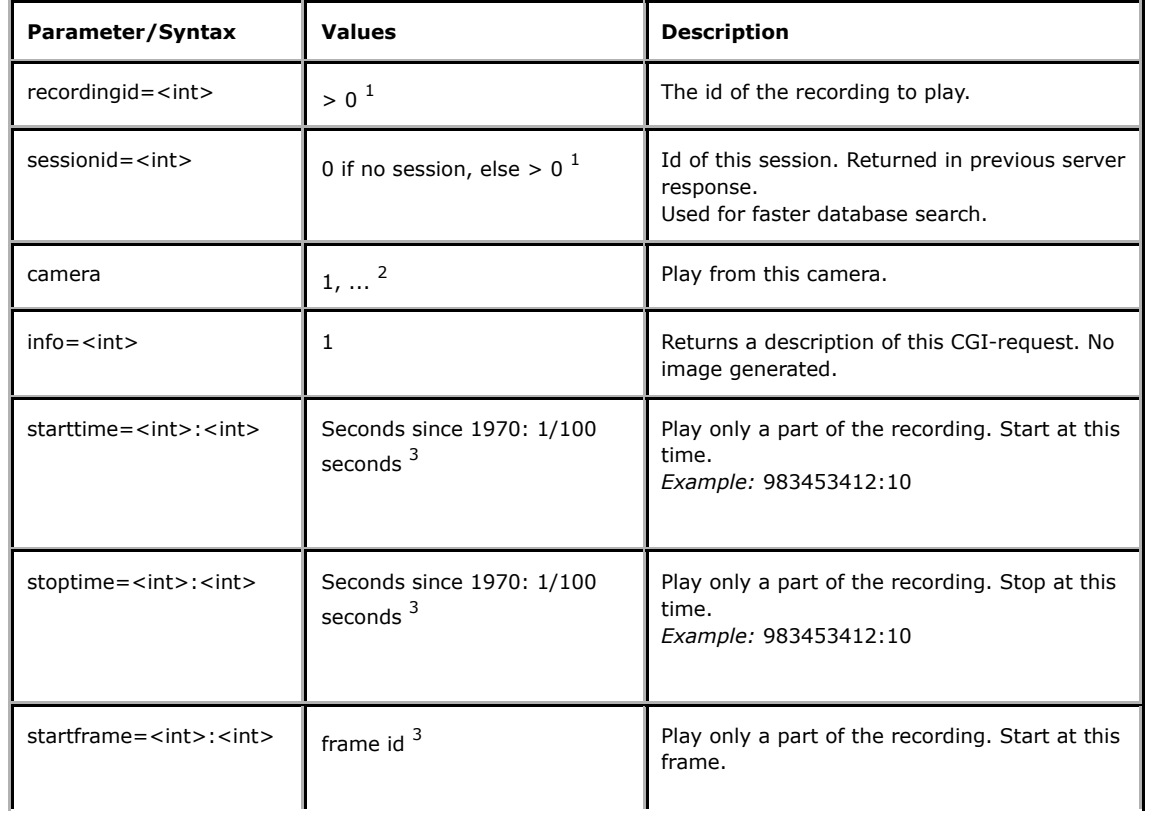

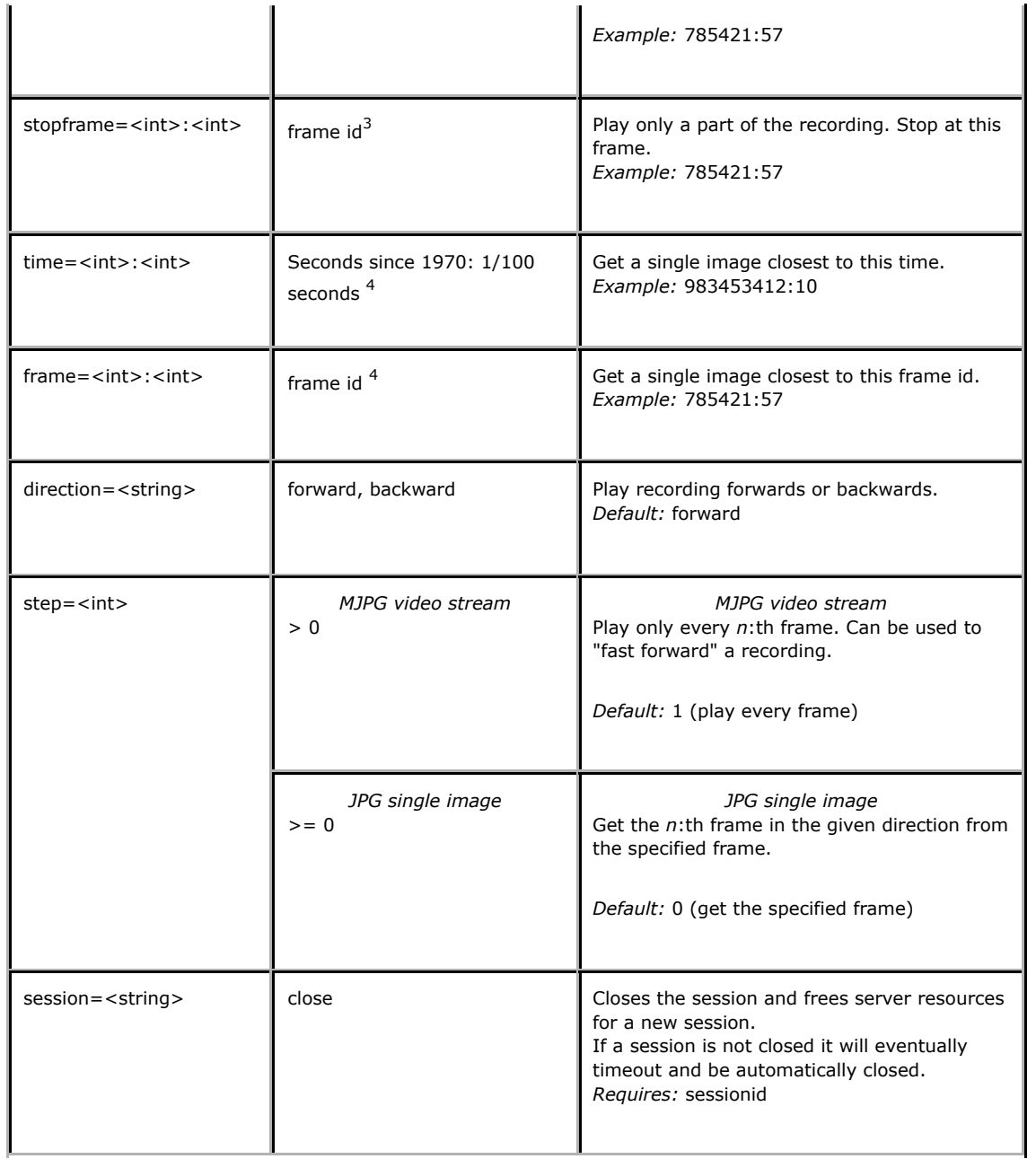

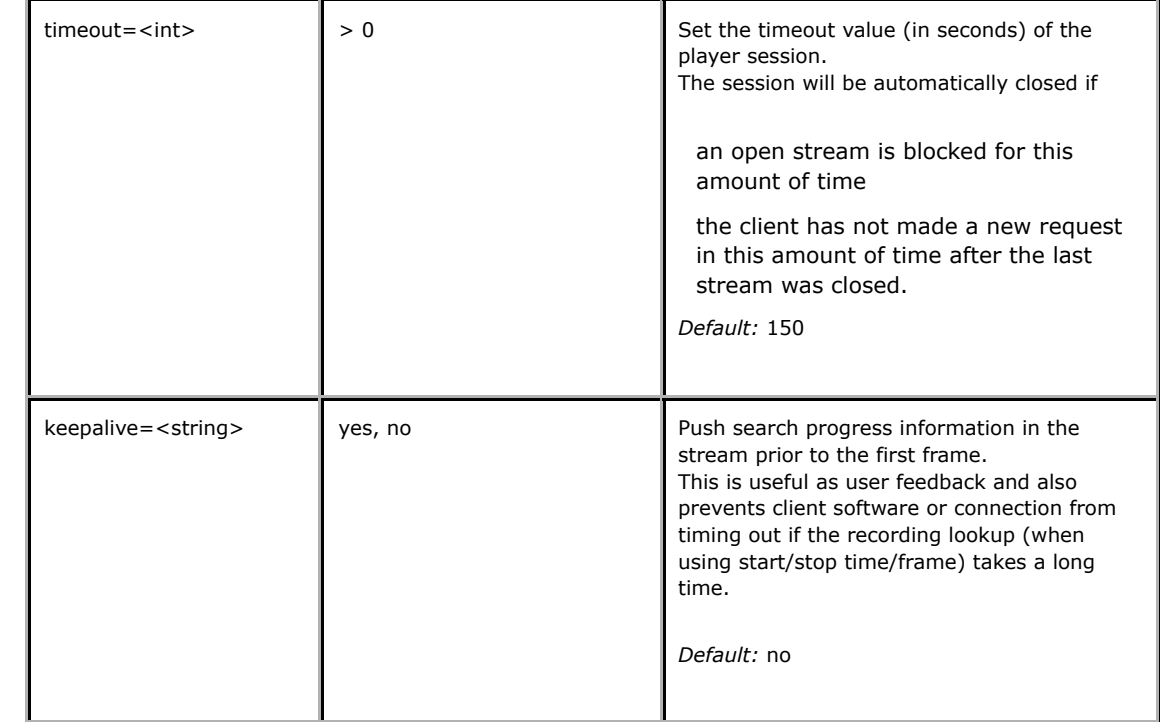

 $1$  Request must contain one of these. See example below.

<sup>2</sup> Product-dependent. Check the product specification.

3 Use either *starttime*/*stoptime* or *startframe*/*stopframe*. Do not combine time and frame formats in same request.

4 Use either *time* or *frame* to get a JPG single image.

If time is specified, the first subsection found that matches the time (within the specified recording, if such is specified) will be played. Since there can be several subsections that matches the same time (due to changes in server time) there is no way of knowing which was requested, hence the first match is always played. Frame ID is used to directly identify a unique video frame from a specific camera. This is independent of different recordings and changes in server time. The scale of the Frame ID is linear to real time.

**Example 1:** Play recording 5

http://myserver/axis-cgi/view/player.cgi?recordingid=5

**Example 2:** Play part of recording backward - (sessionid=3 was returned in previous server response)

http://myserver/axis-cgi/view/player.cgi?sessionid=3&startframe=45347:00 &stopframe=47023:00&direction=backward&keepalive=yes

**Example 3:** Fast forward part of recording - (sessionid=3 was returned in previous server response)

http://myserver/axis-cgi/view/player.cgi?sessionid=3&startframe=45347:00 &stopframe=47023:00&step=4&keepalive=yes

**Example 4:** Get single JPG image of specific time - (sessionid=3 was returned in previous server response)

http://myserver/axis-cgi/view/player.cgi?sessionid=3&time=983433518:00&keepalive=yes

**Example 5:** Get next single JPG image from specified frame - (sessionid=3 was returned in previous server response)

http://myserver/axis-cgi/view/player.cgi?sessionid=3&frame=45692:14 &direction=forward&step=1&keepalive=yes

**Example 6:** Close session - (sessionid=3 was returned in previous server response)

http://myserver/axis-cgi/view/player.cgi?sessionid=3&session=close

**Example 7:** Play time interval - (The first found matching interval for the camera is played)

http://myserver/axis-cgi/view/player.cgi?camera=4&starttime=982813227:00 &stoptime=982813720:00&keepalive=yes

## 5.7.3 Recorded JPG/MJPG response

When recorded MJPG video is requested, the server returns a continuous flow of JPEG files. The content type is "multipart/x-mixed-replace" and each image is preceded of data about the image and ends with a boundary string <*boundary*>.

MJPG video stream response:

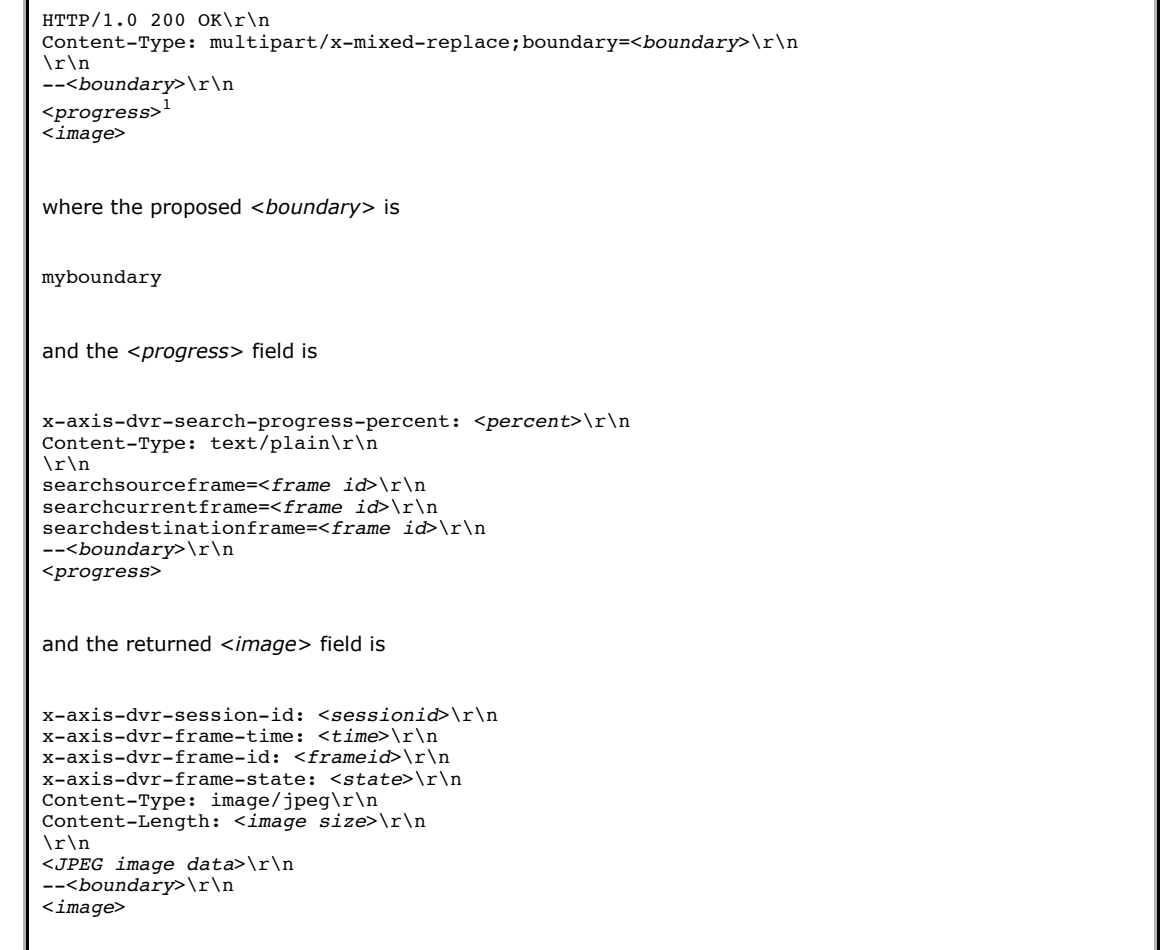

 $<sup>1</sup>$  Only if parameter "keepalive=yes" is used and the search for the start frame takes more than a few seconds.</sup> Progress fields are pushed with a few seconds interval.

## JPG singe image response:

HTTP/1.0 200 OK\r\n  $\lceil r \rceil$ x-axis-dvr-session-id: <*sessionid*>\r\n x-axis-dvr-frame-time: <*time*>\r\n x-axis-dvr-frame-id: <*frameid*>\r\n x-axis-dvr-frame-state: <*state*>\r\n Content-Type: image/jpeg\r\n

Content-Length: <*image size*>\r\n \r\n <*JPEG image data*>\r\n

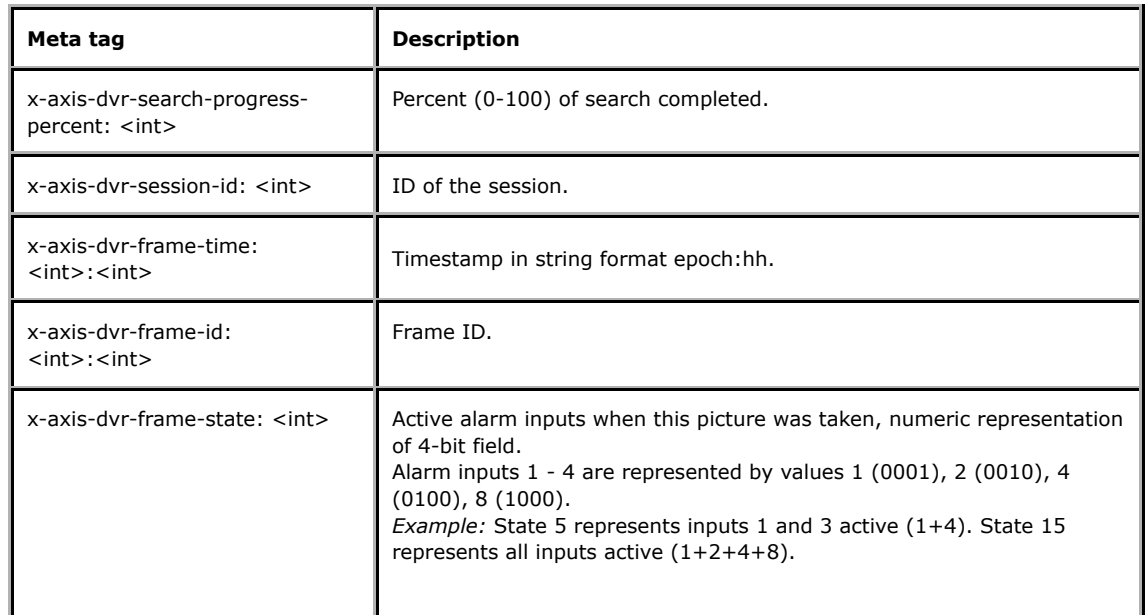

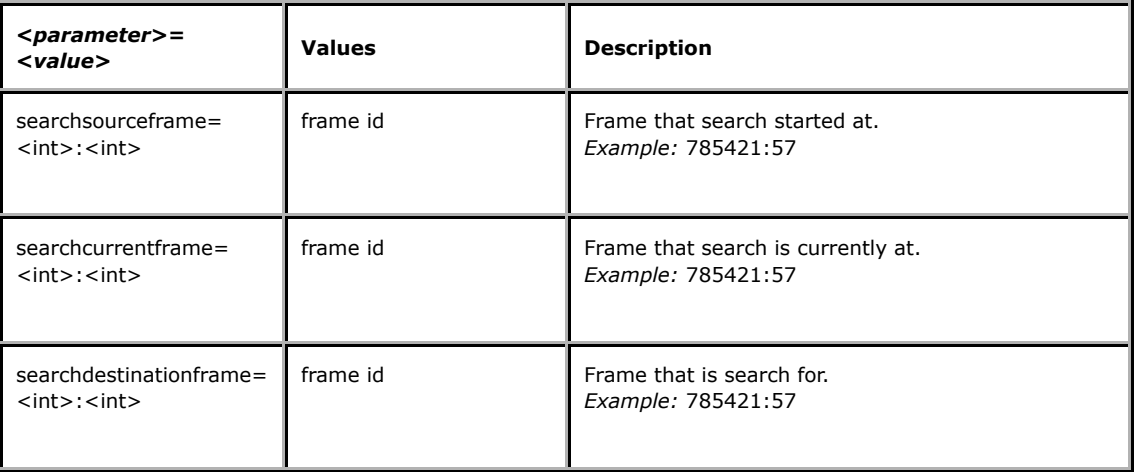

**Example:** Response to request for part of recording starting at frame 563234:23 with keepalive set.

HTTP/1.0 200 OK\r\n Content-Type: multipart/x-mixed-replace;boundary=myboundary\r\n \r\n --myboundary\r\n x-axis-dvr-search-progress-percent: 67\r\n Content-Type: text/plain\r\n  $\ln$ searchsourceframe=436799:00\r\n searchcurrentframe=521510:66\r\n searchdestinationframe=563234:23\r\n --myboundary\r\n x-axis-dvr-search-progress-percent: 100\r\n Content-Type: text/plain\r\n  $\ln$ searchsourceframe=436799:00\r\n searchcurrentframe=563234:23\r\n searchdestinationframe=563234:23\r\n --myboundary\r\n x-axis-dvr-session-id: 132\r\n  $x$ -axis-dvr-frame-time:  $1003445674:23\$ \r x-axis-dvr-frame-id: 563234:23\r\n x-axis-dvr-frame-state: 3\r\n Content-Type: image/jpeg\r\n Content-Length: 15656\r\n \r\n <*JPEG image data*>\r\n --myboundary\r\n x-axis-dvr-session-id: 132\r\n  $x$ -axis-dvr-frame-time:  $1003445674:54\$ r\n x-axis-dvr-frame-id: 563234:54\r\n x-axis-dvr-frame-state: 3\r\n Content-Type: image/jpeg\r\n Content-Length: 14978\r\n  $\n\vert r \vert n$ <*JPEG image data*>\r\n --myboundary\r\n x-axis-dvr-session-id: 132\r\n x-axis-dvr-frame-time: 1003445675:21\r\n x-axis-dvr-frame-id: 563235:21\r\n x-axis-dvr-frame-state: 3\r\n Content-Type: image/jpeg\r\n Content-Length: 15136\r\n  $\r \n\ln$ <*JPEG image data*>\r\n --myboundary\r\n . . .

5.7.4 Preserve and release recordings

**Note:** This request requires Administrator or Operator access.

This request changes the status on a recording from released to preserved or vice versa. A preserved recording is not affected by quality reduction, but maintains the quality it had when preserved, until released.

#### **Syntax:**

http://<*servername*>/axis-cgi/operator/recadmin.cgi?

camera=<camera id>&[preserve|release]=<recid>

**Example 1:** Preserve recording 4234 from camera 2:

http://myserver/axis-cgi/operator/recadmin.cgi?camera=2&preserve=4234

**Example 2:** Release recording 243592 from camera 1:

http://myserver/axis-cgi/operator/recadmin.cgi?camera=1&release=243592

## 5.7.5 Controlling recordings

This interface is used to start and stop recordings from a camera.

**Method:** GET

**Syntax:**

http://<servername>/axis-cgi/view/record.cgi[?<parameter>=<value>

[&<parameter>=<value> ...]]

with the following parameters and values:

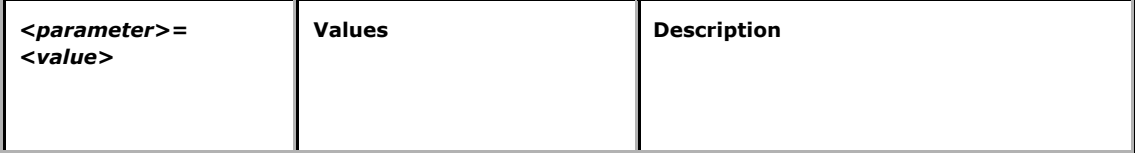

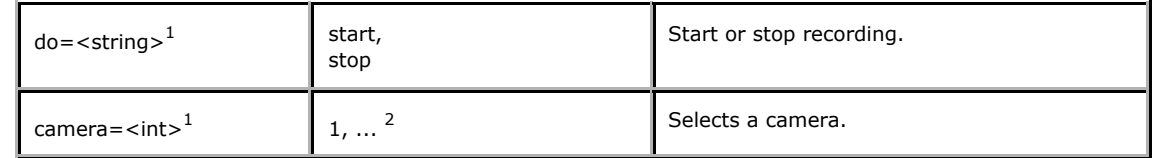

 $<sup>1</sup>$  Request must contain these. See example below.</sup>

<sup>2</sup> Product-dependent. Check the product specification.

**Example 1:** Start recording from camera 1

http://myserver/axis-cgi/view/record.cgi?do=start&camera=1

**Example 2:** Stop recording from camera 2

http://myserver/axis-cgi/view/record.cgi?do=stop&camera=2

# 5.8 I/O

The requests specified in the I/O section are supported by those products that have Input/Output connectors.

# 5.8.1 I/O control

5.8.1.1 Input

Input

**Method:** GET

### **Syntax:**

http://<*servername*>/axis-cgi/io/input.cgi?<*parameter*>=<*value*>

[&<*parameter*>=<*value*>...]

with the following parameters and values

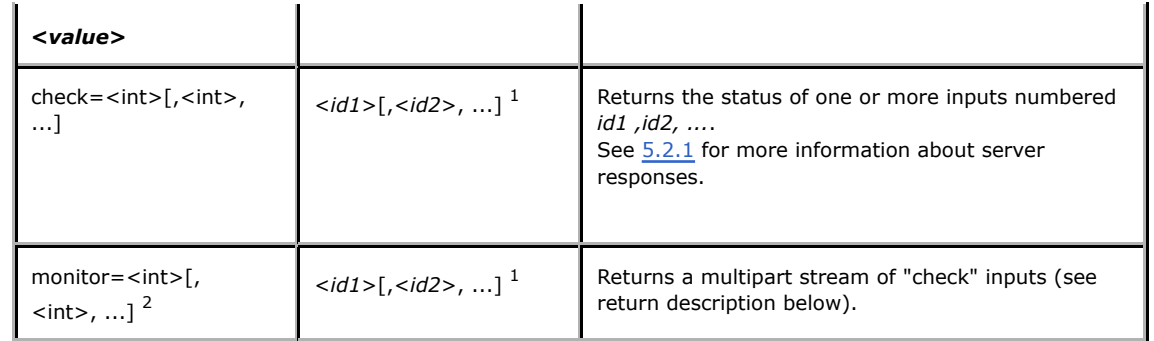

 $<sup>1</sup>$  Number of inputs may differ for different camera and video servers. See product specification.</sup>

 $2$  Support for this parameter is product/release-dependent.

**Return:** "*monitor*", i.e., multipart "*check*" parameter

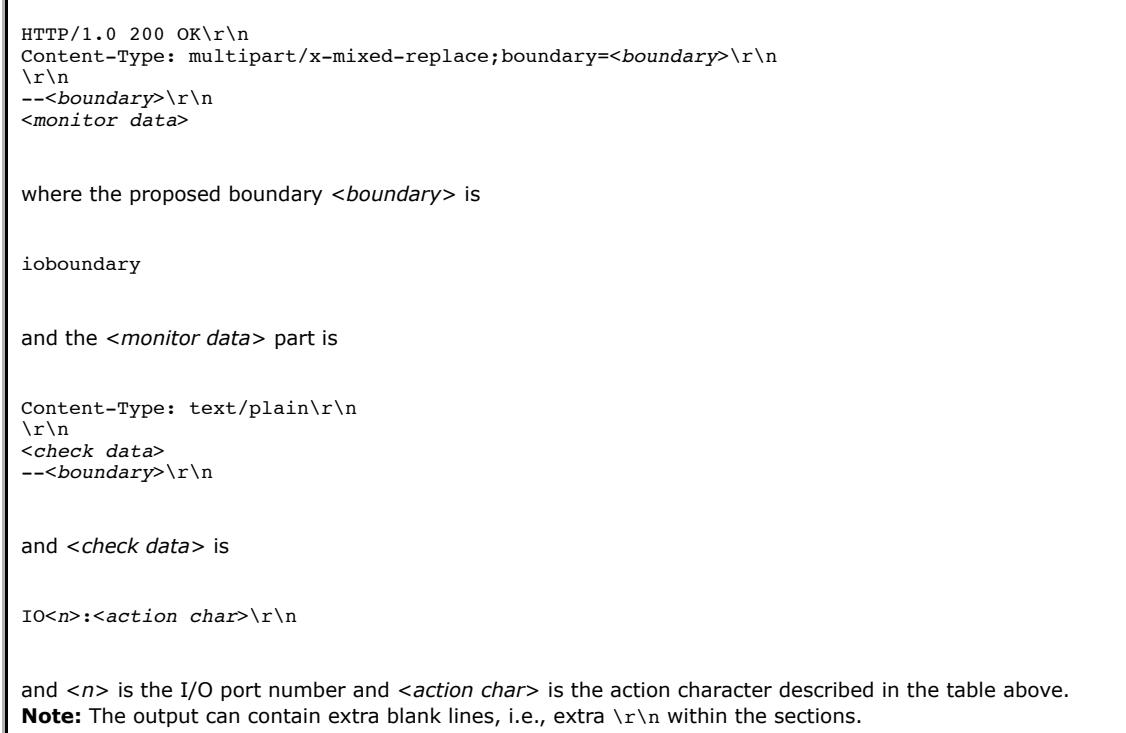

**Example:** Monitor data on input ports 1, 2, 3, and 4

http://myserver/axis-cgi/io/input.cgi?monitor=1,2,3,4

**Example:** Monitor data on input port 1

HTTP/1.0 200 OK\r\n Content-Type: multipart/x-mixed-replace; boundary=ioboundary\r\n  $\r \n\ln$ \r\n  $\n\overline{\n}$  $\n\overline{\n}$ --ioboundary\r\n Content-Type: text/plain\r\n  $\r \n\ln$ IO0:/\n  $\ln$  $\r \n\ln$ --ioboundary\r\n Content-Type: text/plain\r\n  $\r \n\ln$ IO0:H\n \r\n --ioboundary\r\n Content-Type: text/plain\r\n  $\r \n\ln$  $\n\overline{\n}$ IO0:\\n  $\r \n\ln$  $\n\overline{\n}$ --ioboundary\r\n Content-Type: text/plain\r\n  $\r \n\ln$ \r\n  $\n\overline{\n}$  $\n\overline{\n}$ --ioboundary\r\n Content-Type: text/plain\r\n  $\n\overline{\n}$ \r\n . . .

#### 5.8.1.2 Output

Output

**Method:** GET

**Syntax:**

http://<*servername*>/axis-cgi/io/output.cgi?<*parameter*>=<*value*>

[&<*parameter*>=<*value*>...]

with the following parameters and values

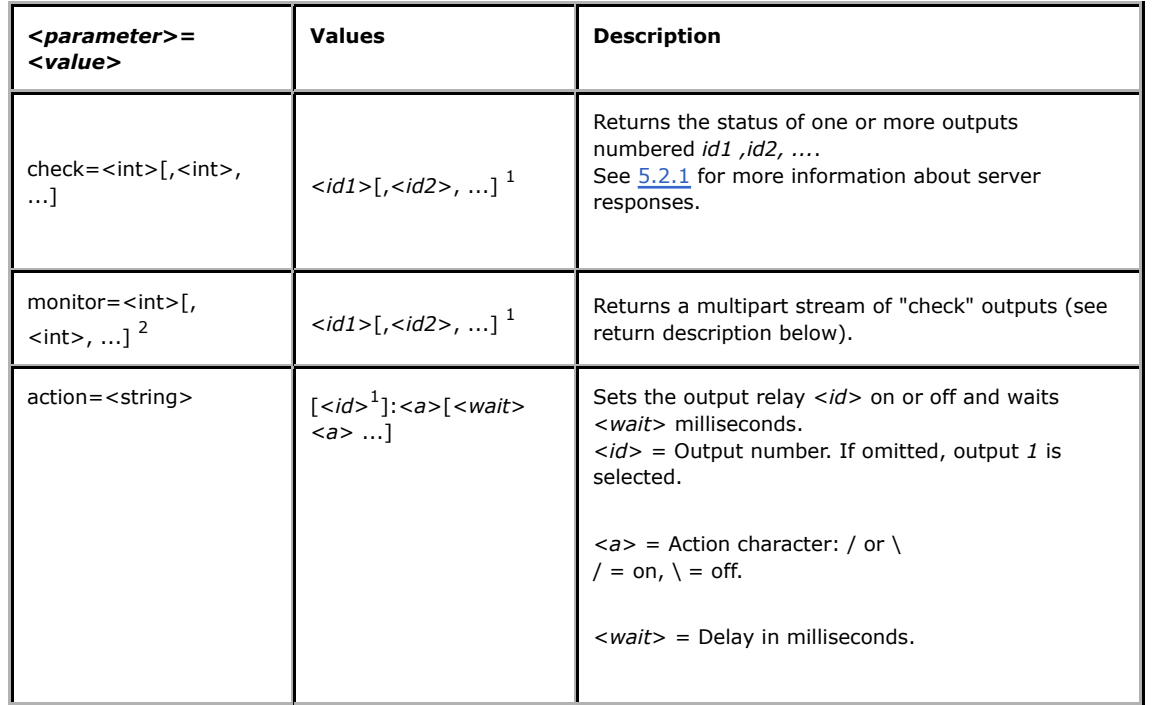

 $<sup>1</sup>$  Number of outputs may differ for different camera and video servers. See product specification.</sup>

 $2$  Support for this parameter is product/release-dependent.

**Example:** Set output 1 on

http://myserver/axis-cgi/io/output.cgi?action=1:/

**Example:** Set two 300 ms pulses with 500 ms delay between the pulses on output 1

http://myserver/axis-cgi/io/output.cgi?action=1:/300\500/300\

**Example:** Wait 1 second before setting output 1 on

http://myserver/axis-cgi/io/output.cgi?action=1:1000/

# 5.8.2 Virtual I/O control

5.8.2.1 Input

Input

**Method:** GET

**Syntax:**

http://<*servername*>/axis-cgi/io/virtualinput.cgi?<*parameter*>=<*value*>

with the following parameters and values

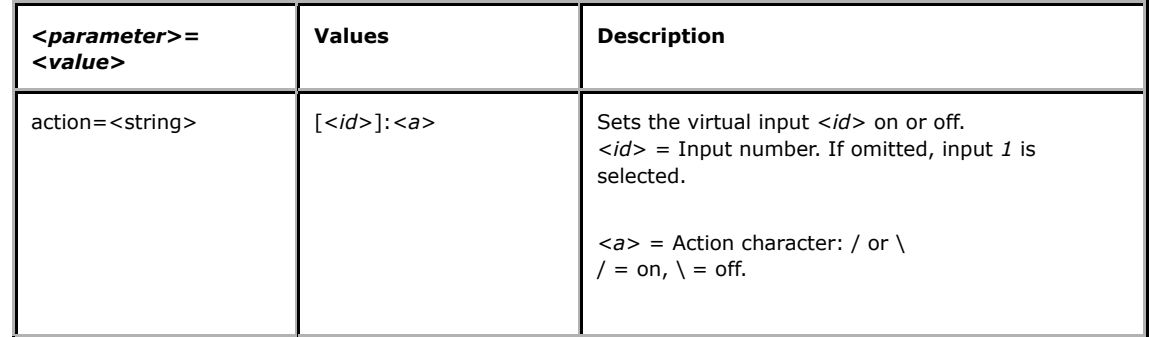

**Example:** Set virtual input 1 on

http://myserver/axis-cgi/io/virtualinput.cgi?action=1:/

## 5.9 Serial Port

The requests specified in the Serial Port section are supported by those video products that have implemented a Generic driver.

5.9.1 Serial port control Control serial port

**Method:** GET/POST

### **Syntax:**

http://<*servername*>/axis-cgi/com/serial.cgi?<*parameter*>=<*value*>

[&<*parameter*>=<*value*>... ]

with the following parameters and values

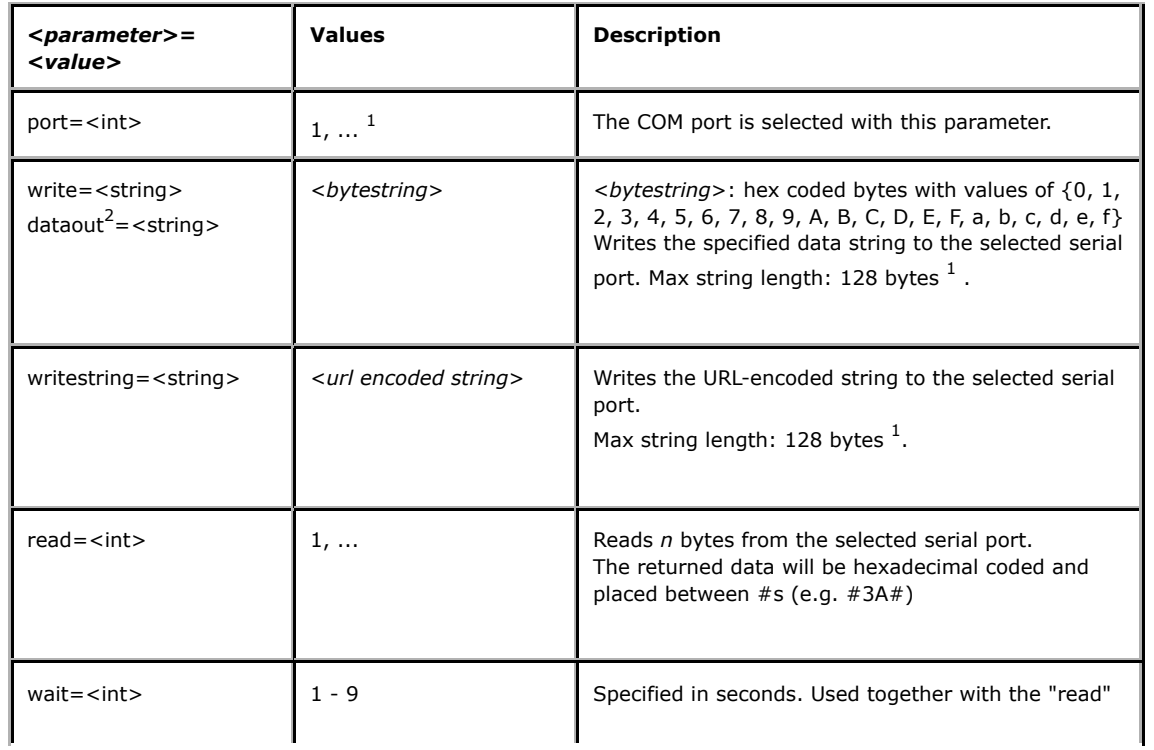

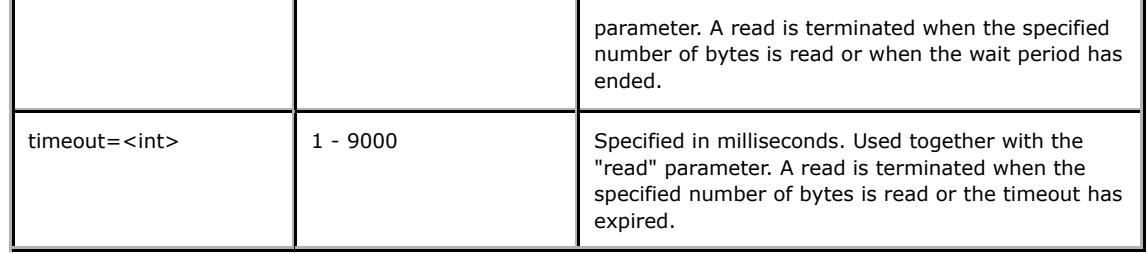

 $1$  Product-dependent. Check the product specification.

<sup>2</sup> Obsolete.

## 5.9.2 Open serial port

This CGI makes it possible to open the serial port using the HTTP protocol. Authentication is handled by the Web server.

After an initial connect command from the client, the connection is kept alive until the client closes it.

Several clients may be connected concurrently to the same serial port.

After the connection has been set up, data sent from the client to the Web server is forwarded to the serial port, and incoming serial data is returned to all currently connected clients.

## **Syntax:**

http://<*servername*>/axis-cgi/com/serial.cgi?<*parameter*>=<*value*>

[&<*parameter*>=<*value*>...]

with the following parameters and values

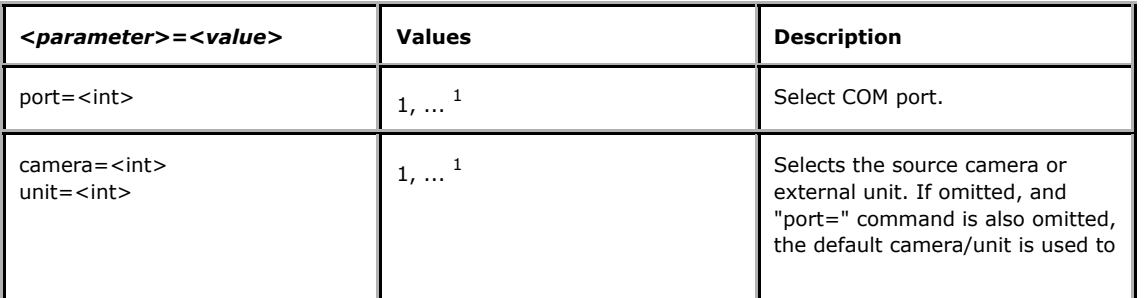

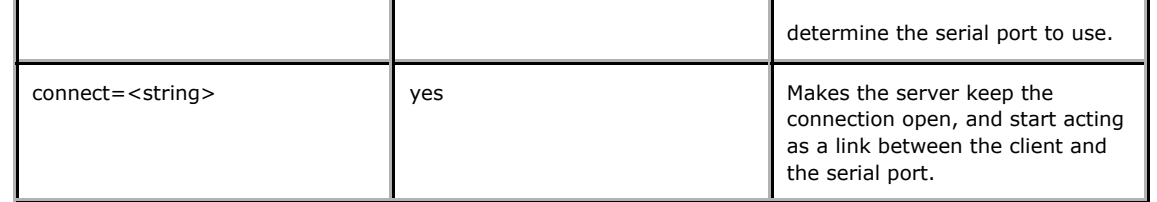

 $1$  Product-dependent. Check the product specification.

## 5.10 PPP

The requests specified in the PPP section are supported by those products that have support for the PPP protocol.

# 5.10.1 Close PPP connection

**Note:** This request requires administrator access (administrator authorization).

Accessing this URL will force the Axis device to immediately close and disconnect any current PPP connection. When closing a PPP connection, all connections will be closed (dial-in, dial-out, callback).

**Method:** GET

### **Syntax:**

http://<*servername*>/axis-cgi/admin/closeppp.cgi[?<*wait*>]

with the following parameter and value

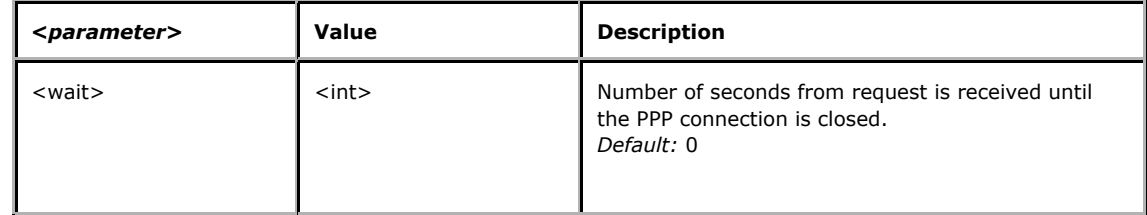

**Return:** close PPP connection

HTTP/1.0 204 No Content\r\n

## 5.10.2 Reset PPP connection maxtimer

**Note:** This request requires administrator access (administrator authorization).

Accessing this URL will reset the timer counting down the maximum time a device is allowed to be connected over a PPP connection.

**Method:** GET

**Syntax:**

http://<*servername*>/axis-cgi/admin/resetppptimer.cgi

**Return:** reset PPP connection maxtimer

HTTP/1.0 204 No Content\r\n

## 5.11 Event

The requests specified in the Event section are supported by those products that have support for event handling.

5.11.1 Event administration **Note:** This request requires Administrator or Operator access. Used to administer the list of event entries.

**Method:** GET

**Syntax:**

http://<*servername*>/axis-cgi/operator/ev\_admin.cgi?add

http://<*servername*>/axis-cgi/operator/ev\_admin.cgi?delete=<entry>

#### 5.11.1.1 Actions

These are the actions used to administer the events. Each event is given an entry identifier (*E0*, *E1 E2*, etc) which is later used to delete the entry. The identifier of a deleted entry may be reused by a new entry.

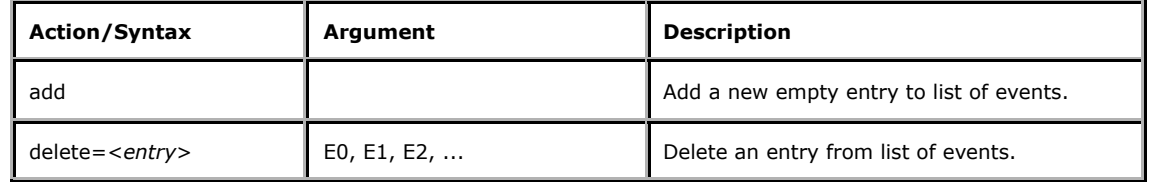

### 5.11.1.2 Server responses

The actions produce one of the following server responses:

**Return:** A successful *delete*:

HTTP/1.0 200 OK\r\n Content-Type: text/plain\r\n  $\r \n\ln$ OK\r\n

**Return:** A successful *add*:

HTTP/1.0 200 OK\r\n Content-Type: text/plain\r\n  $\lceil r \rceil$ <*entry*> OK\r\n

**Return:** A failed request. Input values are probably incorrect:

HTTP/1.0 200 OK\r\n Content-Type: text/plain\r\n

 $\r \n\ln$ Request failed: <*error message*>\r\n

**Example:** Adding new event entry

http://myserver/axis-cgi/operator/ev\_admin.cgi?add

#### **Response:**

HTTP/1.0 200 OK\r\n Content-Type: text/plain\r\n \r\n E7 OK\r\n

**Example:** Deleting event entry

http://myserver/axis-cgi/operator/ev\_admin.cgi?delete=E7

#### **Response:**

HTTP/1.0 200 OK\r\n Content-Type: text/plain\r\n  $\n\overline{\n}$ OK\r\n

### 5.12 Firewall

The requests specified in the Firewall section are supported by those products that have built-in firewall functionality.

### 5.12.1 Firewall administration

**Note:** This request requires Administrator access. Used to administer the built-in firewall, which restricts network access to the server. When enabled, only the hosts added through this interface will be able to access the server.

For each added entry, the services that are to be accessible must be specified. This is done by parameters, from where a specific service or a range of port numbers for custom services can be specified.

**Method:** GET

#### **Syntax:**

http://<*servername*>/axis-cgi/admin/fwall\_admin.cgi?list

http://<servername>/axis-cgi/admin/fwall\_admin.cgi?enable[&<option> ...]

http://<servername>/axis-cgi/admin/fwall\_admin.cgi?disable[&<option> ...]

http://<*servername*>/axis-cgi/admin/fwall\_admin.cgi?add[&<parameter>[=<value>] ...]] [&<option> ...]

http://<servername>/axis-cgi/admin/fwall\_admin.cgi?update=<entry>[&<parameter> [=<value>] ...]][&<option> ...]

http://<servername>/axis-cgi/admin/fwall\_admin.cgi?delete=<entry>[&<option> ...]

#### 5.12.1.1 Actions

These are the actions used to administer the firewall. Each added host is given an entry identifier (*F0*, *F1 F2*, etc) which is later used to modify or delete the entry. The identifier of a deleted entry may be reused by a new entry.

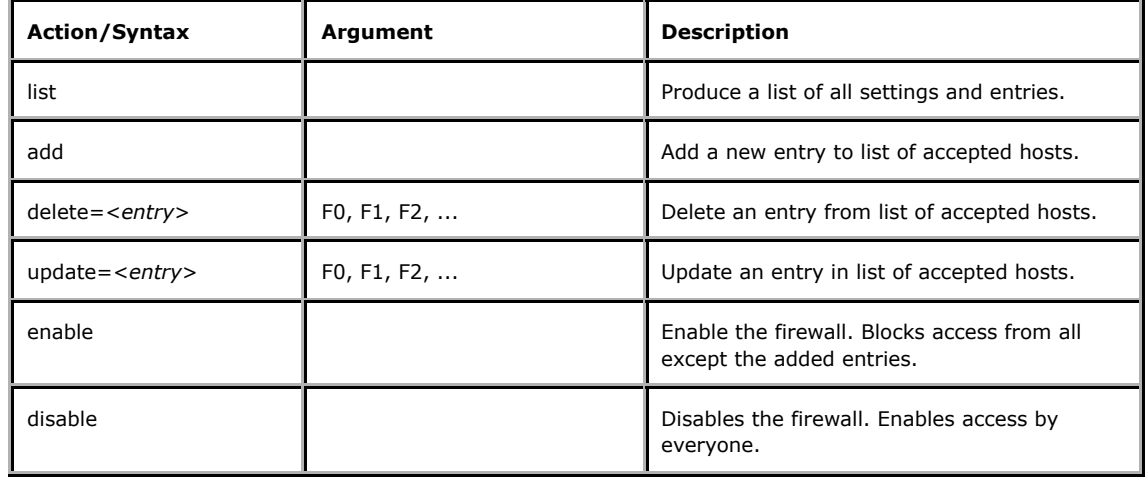

#### 5.12.1.2 Parameters

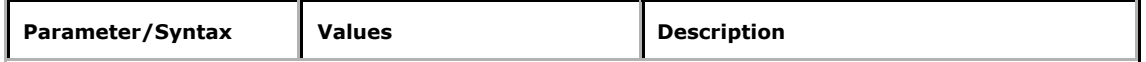

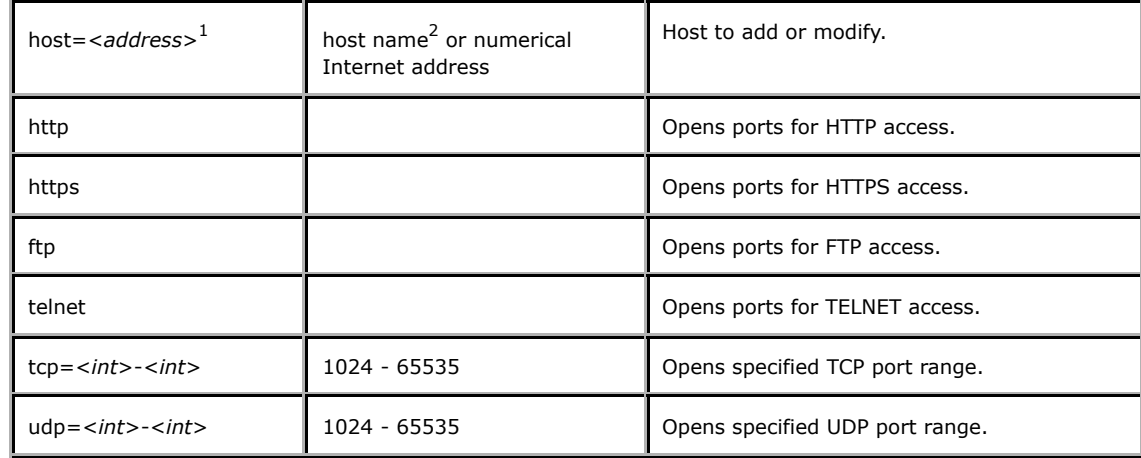

1 Required by action *add*.

 $2$ Address specified by host name requires that the server has access to a Domain Name Server.

### 5.12.1.3 Options

Before modifying the settings of an enabled firewall, the script will verify that the host that requested the action will still have access to the server once the action is performed. If the client uses a proxy, proxy access will be verified instead.

If verification fails, i.e. the host would have been blocked from the server, the action is not carried out and an error is returned. This prevents accidental lock out by the administrator, etc.

By setting the *force* option this verification is skipped and all actions are carried out, regardless of their consequences.

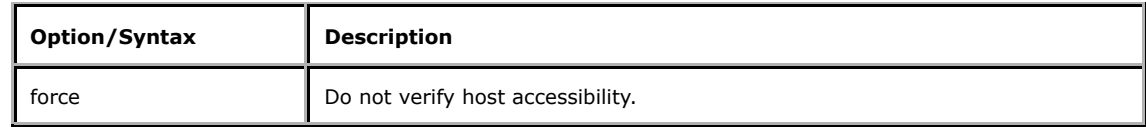

#### 5.12.1.4 Server responses

The actions produce one of the following server responses:

**Return:** A successful *enable*, *disable*, *delete* or *update*:

HTTP/1.0 200 OK\r\n Content-Type: text/plain\r\n  $\r \n\ln$ OK\r\n

**Return:** A successful *add*:

HTTP/1.0 200 OK\r\n Content-Type: text/plain\r\n \r\n <*entry*> OK\r\n

**Return:** A failed request. Input values are probably incorrect:

HTTP/1.0 200 OK\r\n Content-Type: text/plain\r\n  $\ln$ Request failed: <*error message*>\r\n

**Return:** A failed verification by an *enable*, *add*, *delete* or *update* request. No settings have been changed. Use the *force* option to override the verification.

HTTP/1.0 200 OK\r\n Content-Type: text/plain\r\n  $\lceil r \rceil$ Verification failed for IP <*Numerical Internet address*>\r\n

**Return:** A list request.

HTTP/1.0 200 OK\r\n Content-Type: text/plain\r\n  $\lceil r \rceil$ [Firewall]\r\n enabled=<*value*>\r\n  $\lceil r \rceil$ <*entry data*> <*entry data*> ...

where each <*entry data*> is: [<*entry*>]\r\n host=<*value*>\r\n http=<*value*>\r\n https=<*value*>\r\n ftp=<*value*>\r\n telnet=<*value*>\r\n tcp=<*value*>\r\n udp=<*value*>\r\n  $\sqrt{r}$ n

The parameter values has the following syntax:

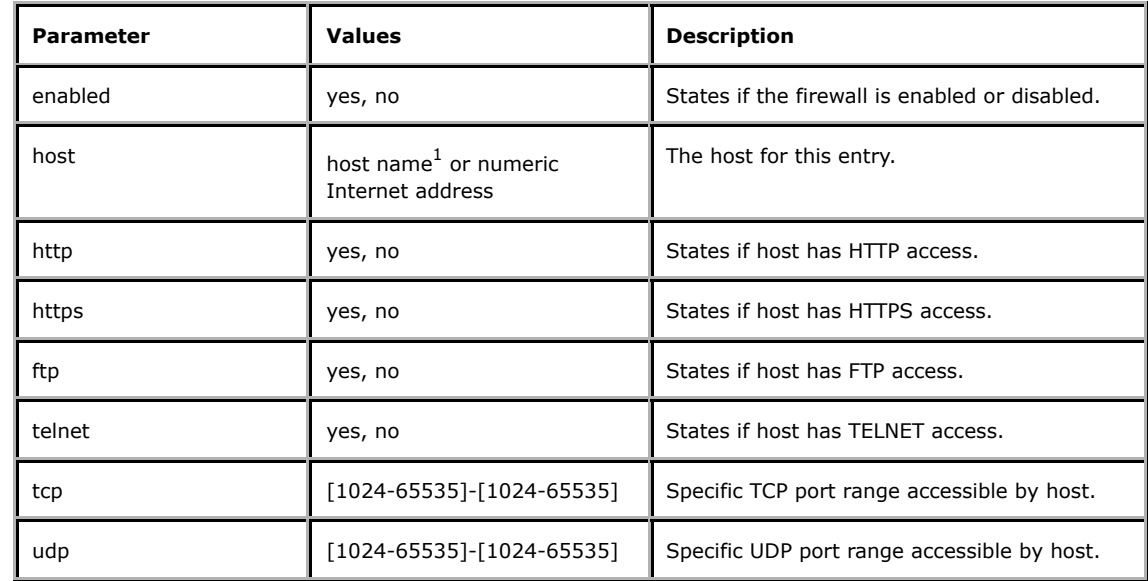

 $<sup>1</sup>$ Address specified by host name requires that the server has access to a Domain Name Server.</sup>

**Example:** Adding new host with HTTP and FTP access, with verification

http://myserver/axis-cgi/admin/fwall\_admin.cgi?add&host=10.13.18.20&http&ftp

### **Response:**

HTTP/1.0 200 OK\r\n Content-Type: text/plain\r\n  $\r \n\ln$ F1 OK\r\n

**Example:** Listing entries

http://myserver/axis-cgi/admin/fwall\_admin.cgi?list

## **Response:**

HTTP/1.0 200 OK\r\n Content-Type: text/plain\r\n  $\r \n\ln$ [Firewall]\r\n enabled="yes"\r\n  $\n\overline{\n}$  $[FO]$ \r\n \r\n host=10.13.18.1\r\n http=yes\r\n https=no\r\n ftp=no\r\n telnet=no\r\n tcp=4000-4001\r\n  $udp=\r\ln$  $\sqrt{r\cdot n}$  $[F1]\r\ln$ host=10.13.18.20\r\n http=yes\r\n https=no\r\n ftp=yes\r\n telnet=no\r\n tcp=\r\n  $udp=\r\ln$  $\sqrt{r}$ n

**Example:** Deleting entry, with failed verification

http://myserver/axis-cgi/admin/fwall\_admin.cgi?delete=F1

# **Response:**

HTTP/1.0 200 OK\r\n Content-Type: text/plain\r\n  $\n\overline{\n}$ 

Verification failed for IP 10.13.18.20\r\n

**Example:** Deleting entry, overriding verification

http://myserver/axis-cgi/admin/fwall\_admin.cgi?delete=F1&force

# **Response:**

HTTP/1.0 200 OK\r\n Content-Type: text/plain\r\n  $\r \n\ln$ OK\r\n

*Axis is the world's leading expert in network video* **Glossary** | **Contact** | **Sites** | **Privacy Statement**